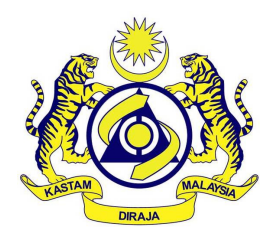

# **ROYAL MALAYSIAN CUSTOMS**

# **GOODS AND SERVICES TAX**

# **GUIDE TO ENHANCE YOUR ACCOUNTING SOFTWARE TO BE GST COMPLIANT**

# **TABLE OF CONTENTS**

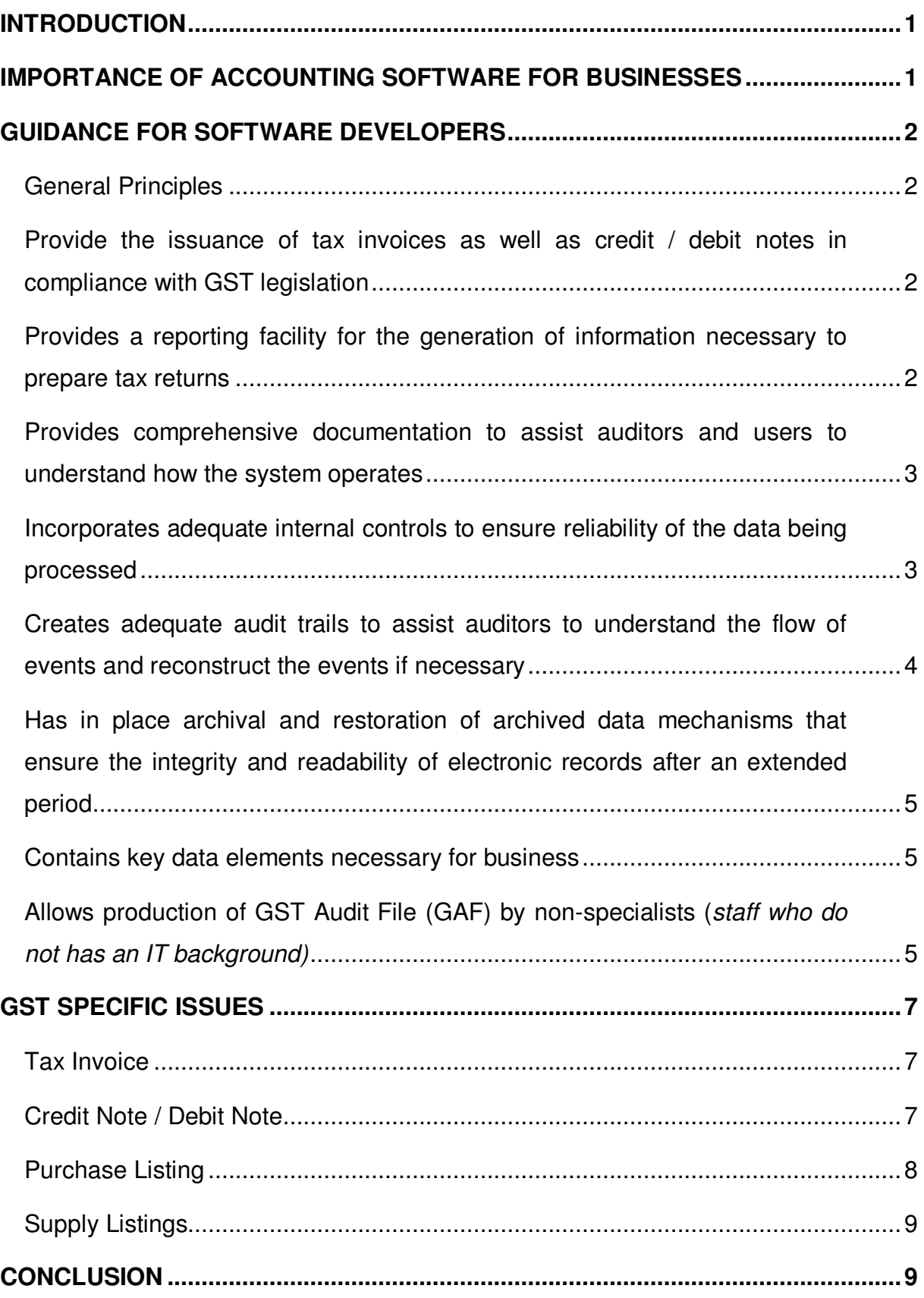

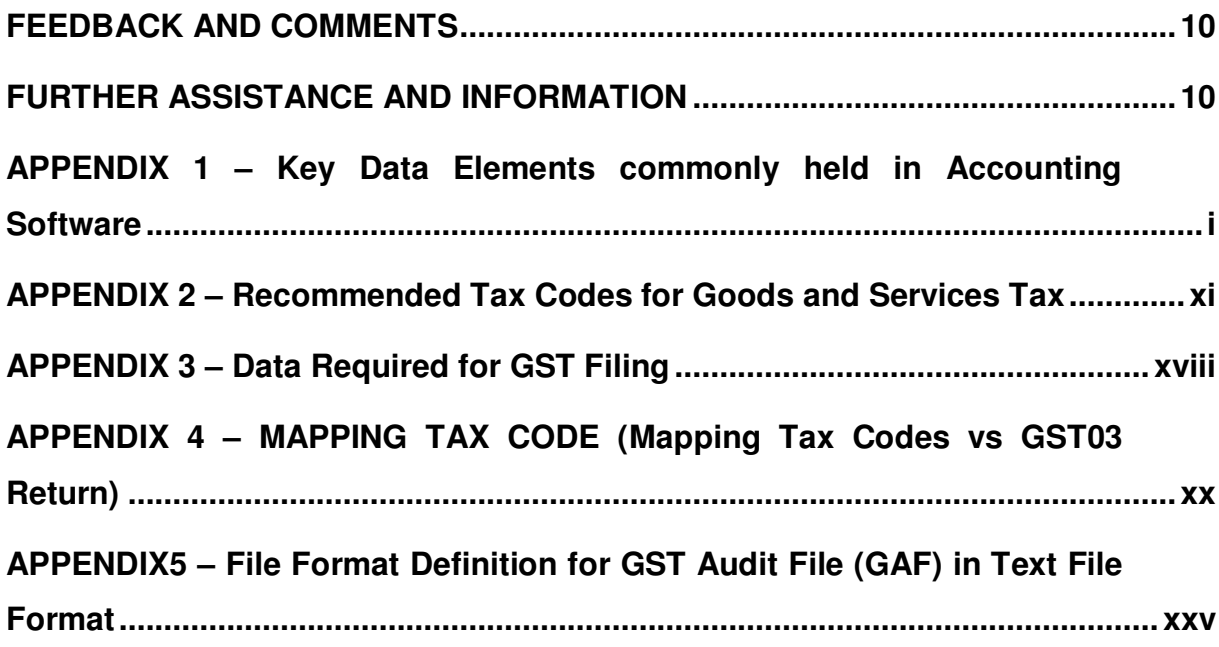

# **INTRODUCTION**

1. This guide provides a set of principles for businesses to adopt in developing or enhancing their accounting software to be GST compliant.

2. Businesses are advised to ensure their Software developers follow the recommendations in this guide. For example, the accounting software must be able to generate a standard file known as the "GST Audit File" (GAF).

3. Although the contents of this guide are largely written from a taxation perspective, the requirements are in line with existing best practices for business applications.

# **IMPORTANCE OF ACCOUNTING SOFTWARE FOR BUSINESSES**

4. Proper record keeping is necessary for accurate tax declarations. Using accounting software helps greatly in record keeping. In addition, the use of accounting software generates other operational and financial information that are useful for management of the business.

5. With a proper accounting system in place to accurately capture and produce accounting information for tax reporting purposes, businesses are less likely to make errors in their tax declarations. This would reduce compliance costs for businesses, as any tax reporting errors would result in penalties being imposed.

6. Jabatan Kastam Diraja Malaysia (JKDM) will conduct audit on businesses from time to time to ensure that businesses are making correct tax declarations. It is a common procedure for JKDM to request for certain accounting information as part of the audit. For businesses using manual records, the process of producing the records required by JKDM is usually time-consuming. Businesses using accounting software that is able to generate the GAF as recommended in this guide would find it easier to meet JKDM requests and this saves the businesses time and effort.

# **GUIDANCE FOR SOFTWARE DEVELOPERS**

#### **General Principles**

- 7. Software developers are required to ensure its accounting software:
	- (a) Provides the issuance of tax invoice as well as credit / debit note in compliance with GST legislation.
	- (b) Provides a reporting facility for the generation of information necessary to prepare tax returns.
	- (c) Provides comprehensive documentation to assist auditors and users to understand how the system operates.
	- (d) Incorporates adequate internal controls to ensure reliability of the data being processed.
	- (e) Creates adequate audit trails to assist auditors to understand the flow of events and reconstruct the events if necessary.
	- (f) Has in place archival and restoration of archived data mechanisms to ensure the integrity and readability of electronic records after an extended period.
	- (g) Contains key data elements necessary for business.
	- (h) Allows production of GST Audit File (GAF) by non-specialists (staff who do not have an IT background).

8. These general principles will be elaborated in the following paragraphs.

# **Provide the issuance of tax invoices as well as credit / debit notes in compliance with GST legislation**

9. Accounting software should be able to produce tax invoices as well credit / debit notes with the related details as provided in GST model (please refer to GST SPECIFIC ISSUE of this guide / proposal for further details).

# **Provides a reporting facility for the generation of information necessary to prepare tax returns**

10. Accounting software should allow users to easily obtain the necessary information required for periodic filing of GST tax returns. For example, the accounting software should be able to generate report containing all the data elements required for the GST electronic submission. (Please refer **Appendix 3** for the data elements required for GST e-filing).

# **Provides comprehensive documentation to assist auditors and users to understand how the system operates**

11. The accounting software should have proper documentation that allows its users and auditors to operate and understand the accounting software easily. Examples on delivery of such documentation can include printed manuals, systembased help files and online help.

# **Incorporates adequate internal controls to ensure reliability of the data being processed**

12. Software developers are required to ensure that internal controls within the accounting software are able to perform preventive, restorative and corrective functions. In other words, it is able to detect errors and prevent reversal of errors that have been processed in the system.

13. Internal controls in accounting software that are relevant to the integrity of a tax declaration include:-

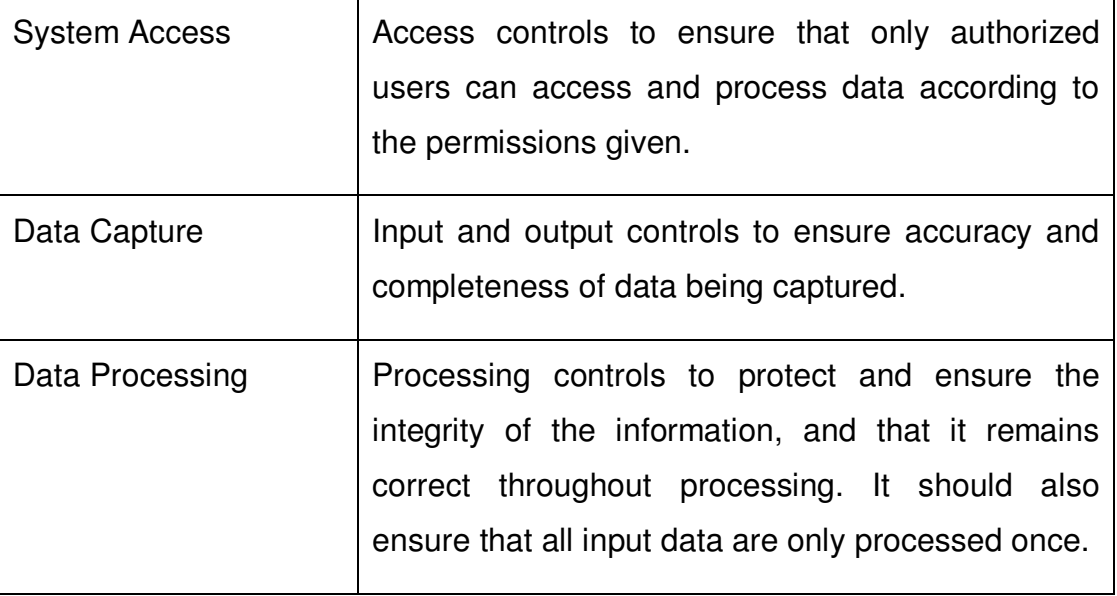

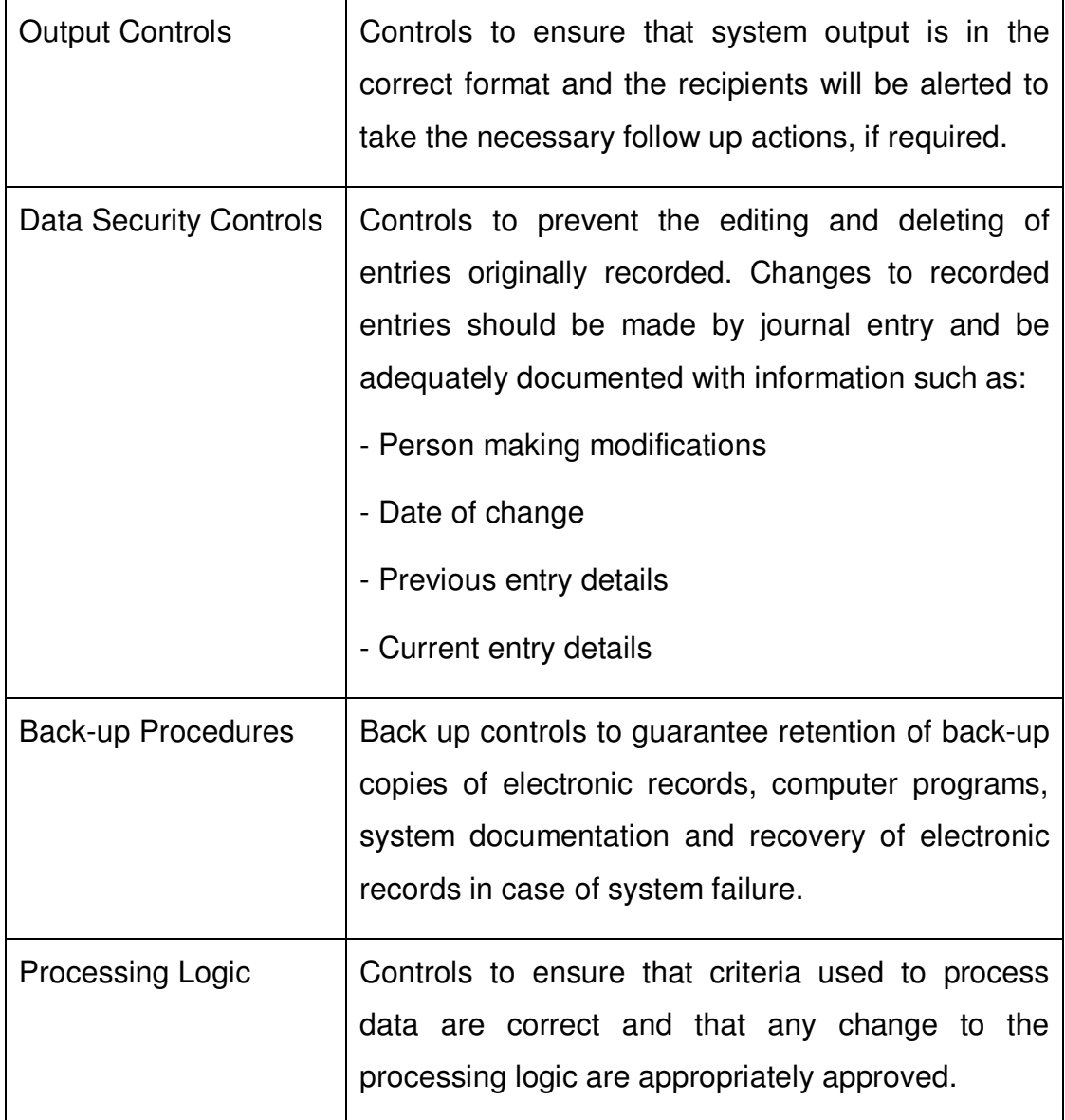

# **Creates adequate audit trails to assist auditors to understand the flow of events and reconstruct the events if necessary**

14. The accounting software should allow the user to trace the information in a tax return and reconcile with the accounting and business records. Hence, it is important that the accounting software provides the auditor with adequate audit trail to understand the flow of events and if necessary, to reconstruct the events. The system must not allow anyone to amend data in the system without creating the necessary audit trails. Audit trails must be organized according to the date and time of the events.

# **Has in place archival and restoration of archived data mechanisms that ensure the integrity and readability of electronic records after an extended period**

15. The accounting software should have archival procedures ensuring the integrity and readability of electronic records after an extended period (minimum 7 years). There should be a restoration mechanism for the user to restore the archived data, verify that restoration process is complete and able to generate necessary reports and GAF from the restored data.

# **Contains key data elements necessary for business**

16. JKDM recommends accounting software to allow the capture of data elements presented in **Appendix 1** in its accounting software. These data elements are common business information that should be maintained. Hence, capturing and maintaining these data elements in accounting software would represent a form of good record keeping practices.

17. JKDM recognizes that not all businesses will need to input all the data elements presented in **Appendix 1**. Indeed, some of these data elements may not be available on the source documentation either sent or received by a business, particularly for small and medium enterprise (SME). In such instance, software developers should endeavor to allow businesses to capture those data elements that are relevant.

18. Software developers should be aware that some of the data elements presented in **Appendix 1** are required for the purpose of generating GST Audit File (GAF). Therefore, JKDM requires these data elements be captured in any accounting software being used by businesses in Malaysia.

# **Allows production of GST Audit File (GAF) by non-specialists (staff who do not has an IT background)**

19. JKDM will conduct periodic audits to ensure that tax returns are being prepared correctly. For this purpose, businesses may be required to submit detailed breakdown of their business transactions. Submitting this information electronically will save time and cost for businesses.

20. It is crucial that the detailed information transmitted between MyGST and businesses are complete, accurate and in a format that is readable by MyGST. Hence, it is recommended that software developers design their accounting software to generate a GAF. The GAF is a file containing a standard set of accounting information set out in **Appendix 5**. Businesses should be given the flexibility of selecting the time period for which the GAF is required.

- (a) GAF should be a pure collection of data either in flat file format using "pipe" delimited text file format or in XML file format. The GAF should not be a report image file. Refer to **Appendix 5**, Para 2 for details of the XML schema and Para 3 for bar delimited file format.
- (b) An examples of GAF in text file format and XML format are in Para 2.2 and Para 3.2 in **Appendix 5**.

21. The file is based on entries to be found in a General Ledger Chart of Accounts, together with master file data for customers and suppliers, and details of invoices, orders, payments and adjustments.

22. GAF will be created from either entry data stored on the original accounting system at the time of processing, or from a combination of entry data and master file information current at the time of the original entry. Software Developers may wish to design systems that create GAF in different ways, (e.g. when the transaction is recorded, or at the time of archiving data to create a permanent record of auditable transactions).

23. In some integrated systems the data will be available entirely from one system. In other systems, the data may be stored in several systems (e.g. order processing, financial accounting etc.) the GAF should be constructed to allow data from either single or many sources.

24. In the case of Multi-National Companies (MNCs), auditors are likely to need access to large amounts of data. It is desirable for developers of the more complex Enterprise Resource Planning (ERP) systems to be able to map their products against GAF data elements, and thus facilitate an easy production of GAF by a nonspecialist.

# **GST SPECIFIC ISSUES**

25. This section attempts to address several common GST issues that Software Developers should be aware of in designing their accounting software.

#### **Tax Invoice**

26. Tax invoice is an important document with respect to GST. If invoice issued by the supplier does not comply with the GST legislation, the buyer will not be eligible for ITC. Therefore, software developer must ensure their system is able to comply with the GST legislation. The tax invoice must fulfill the following criteria:

- $(i)$  the word 'tax invoice" in a prominent place;
- (ii) the invoice serial number;
- (iii) the date of issuance of the invoice;
- (iv) the name, address, GST identification number of the supplier
- (v) the name and address of the buyer;
- (vi) the description sufficient to identify the goods or services supplied;
- (vii) for each description, the quantity of the goods or the extent of the services and the amount payable, excluding tax;
- (viii) any discount offered;
- (ix) the total amount payable excluding tax, the rate of the tax and the total tax chargeable to be shown separately;
- $(x)$  the total amount payable including the total tax chargeable; and
- (xi) any amount in para (ix) and (x) must be converted into Malaysian currency (MYR) if they expressed in a foreign currency.
- (xii) state separately the gross total amount payable in respect of each supply and rate (i.e. separate amount of exempt, zero, standard or other supplies).

#### **Credit Note / Debit Note**

27. If there are changes in quantity, amount, tax rate or cancellation of transactions, credit note/ debit note must be issued by the related parties (i.e. seller or buyer).

28. Credit note / debit note must have the following details:

- (i) the words "credit note or "debit note" in prominent place;
- (ii) the serial number and the date of issue;
- (iii) the name, address and GST identification number of the supplier;
- (iv) the name and address of the buyer
- (v) the reason for its issue;
- (vi) a description which relates to the transactions;
- (vii) the quantity and amount of the transaction;
- (viii) the total amount excluding tax;
- (ix) the rate and amount of tax; and
- $(x)$  the number and date of the original tax invoice.

#### **Purchase Listing**

29. For GST purposes, Purchase Listing includes purchases, expenses and importation of goods regardless whether the importation of goods is a result of a purchase.

30. For importation of goods into Malaysia including those importation of goods under special schemes such as Approved Trader Scheme and Warehousing Scheme, it is important that details such as the document number of import declaration (K1 or K9 forms) approved by JKDM and actual GST paid to JKDM can be captured by the accounting software.

31. Consequently, it is insufficient for the accounting software to extract transactions only from ledgers relating to purchases or trade creditors for GAF.

32. The software should allow the capture of Malaysia Ringgit equivalent value of GST when the supplier's tax invoice is denominated in a foreign currency using the exchange rate indicated by the supplier.

# **Supply Listings**

33. The concept of supply in GST is different from the accounting concept of revenue. For example, the value of business goods put to private use is a deemed supply but not revenue to the company. The software should capture the value of deemed supply and the relevant GST and this amount should be included in the listing. The accounting software must be able to cater for the capturing of such supply correctly.

34. In addition, for GST reporting purposes, a supply includes export of goods notwithstanding that there is no sale taking place.

35. Hence, it is also insufficient for the GAF to generate supply listings based on sales ledgers or trade debtors ledgers as supply encompasses more than revenue such as deemed supply.

36. For companies not using Malaysia Ringgit (MYR) as its functional currency, the software should be capable of converting the value of supply and output tax into Malaysia Ringgit (MYR) currency based on prevailing exchange rate for GST reporting purposes.

# **CONCLUSION**

37. Accounting software is a useful tool to help businesses maintain important and useful business records. Software developers can include additional features to the software (such as capital assets adjustment calculator and etc.) by designing their accounting software to be in compliance with this guide thereby helping businesses to better comply with their record keeping and reporting obligations.

# **FEEDBACK AND COMMENTS**

38. Any feedback or comments will be greatly appreciated. Please email your feedbacks or comments to either Khairul Nizam B. Othman (khairulnizam.othman@customs.gov.my) or Ab Halim B. Assar (abhalim.assar@customs.gov.my).

# **FURTHER ASSISTANCE AND INFORMATION**

- 39. Further information can be obtained from:
	- (a) GST Website: www.gst.customs.gov.my
	- (b) GST Hotline: 03-88822111
	- (c) Customs Call Centre:
		- Tel : 03-78067200/ 1-300-888-500
		- Fax : 03-78067599
		- E-mail : ccc@customs.gov.my

# **APPENDIX 1 – Key Data Elements commonly held in Accounting Software**

Bold Data Elements represents the data elements being used in the generation of GAF

**Key Data Elements Contract Contract Contract Contract Contract Contract Contract Contract Contract Contract Contract Contract Contract Contract Contract Contract Contract Contract Contract Contract Contract Contract Con** 

**1. Company Information** 

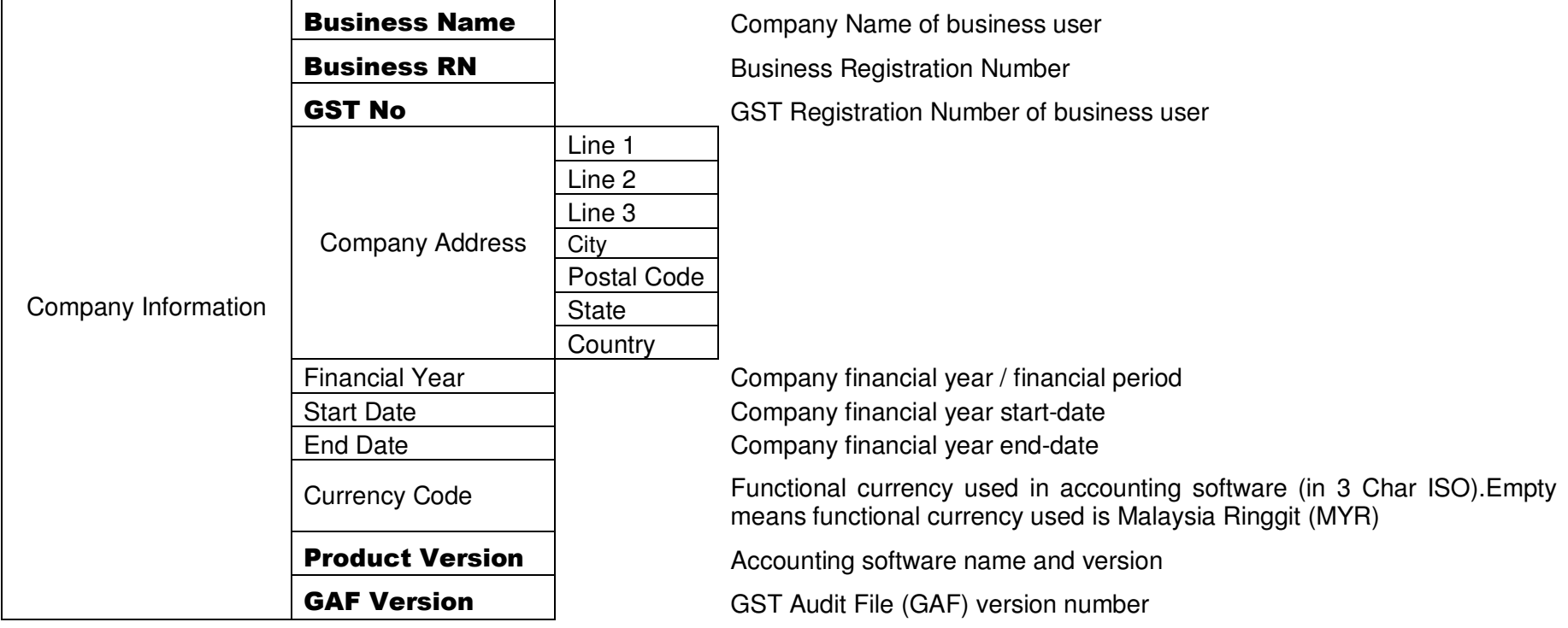

# **2. Masterfiles**

# **2.1 Supplier**

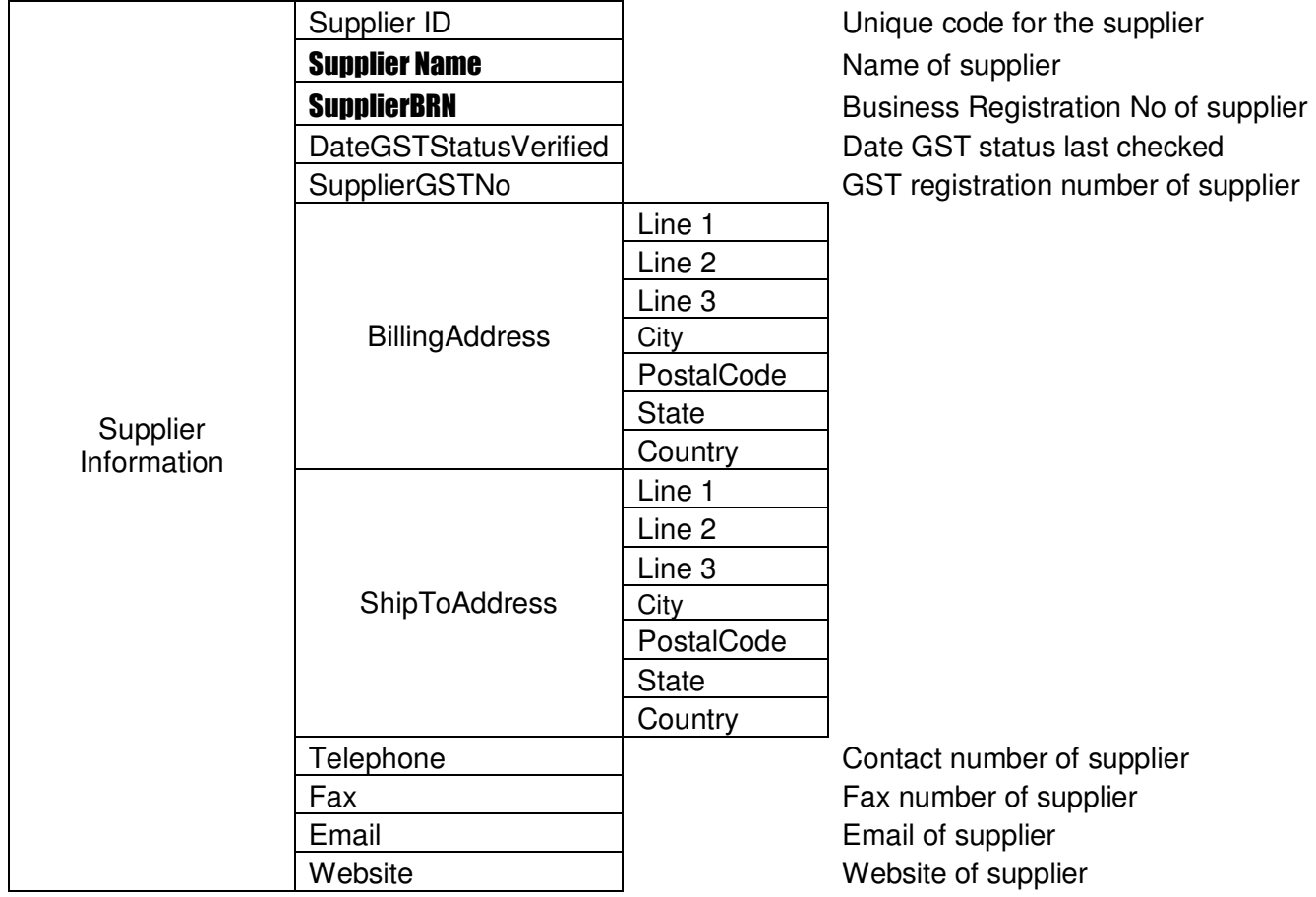

# **2.2 Customer**

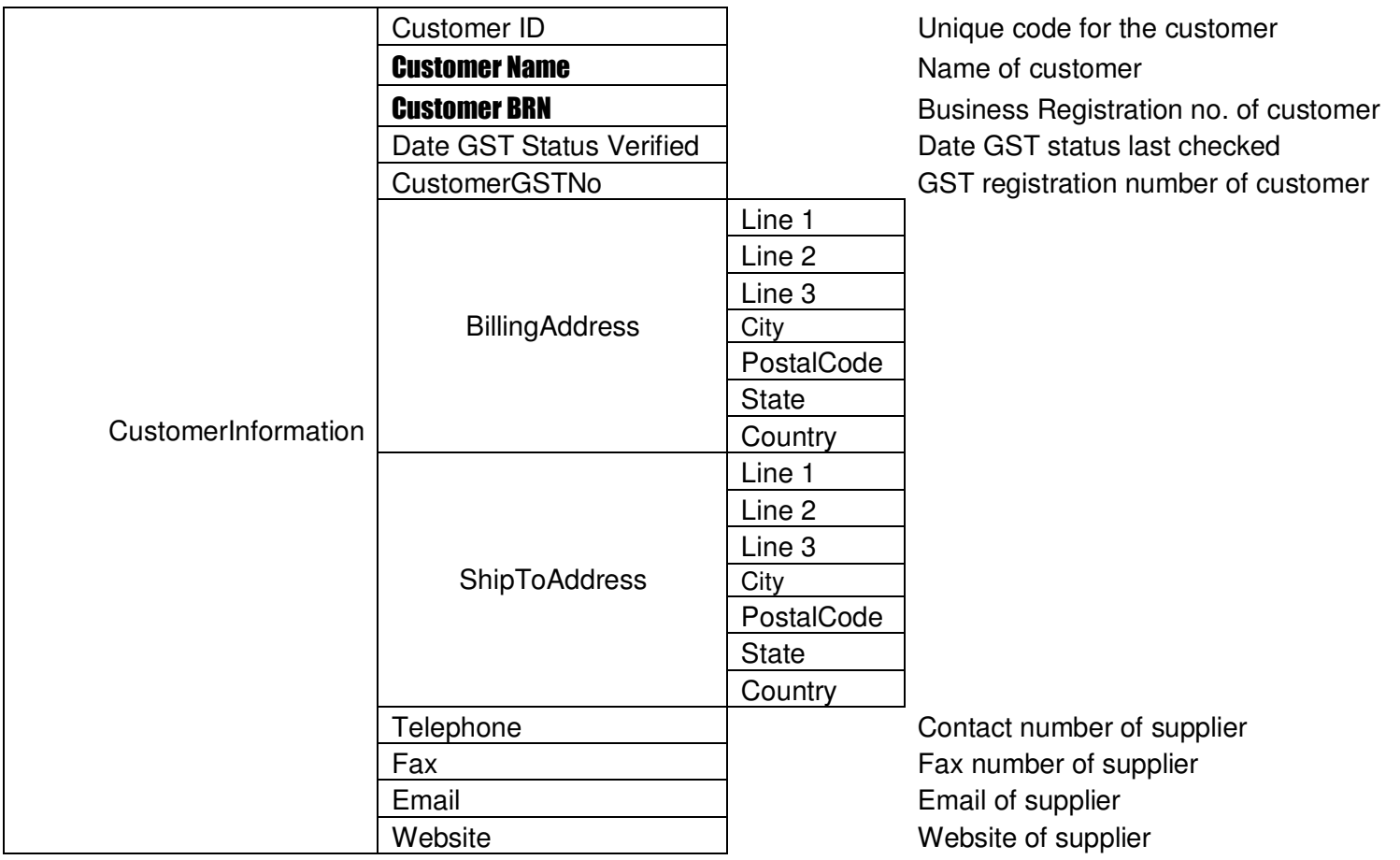

# 2.3 General Ledger

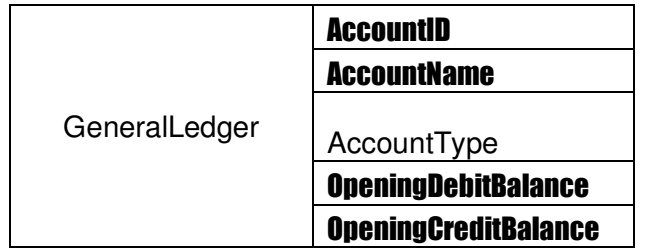

2.4 Tax Code Table

GL Code for individual account Name of individual GL account Type of account – Asset / Liability / Sale / Expense Opening Debit Balance Opening Credit Balance

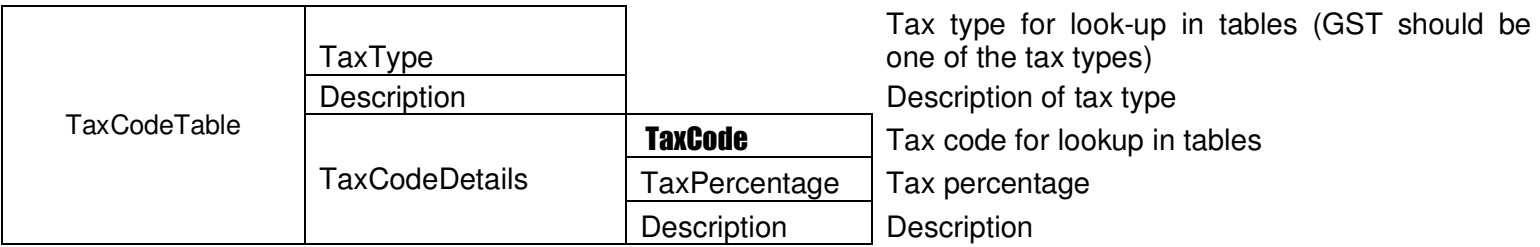

See Appendix 2 for an example of GST Code Table

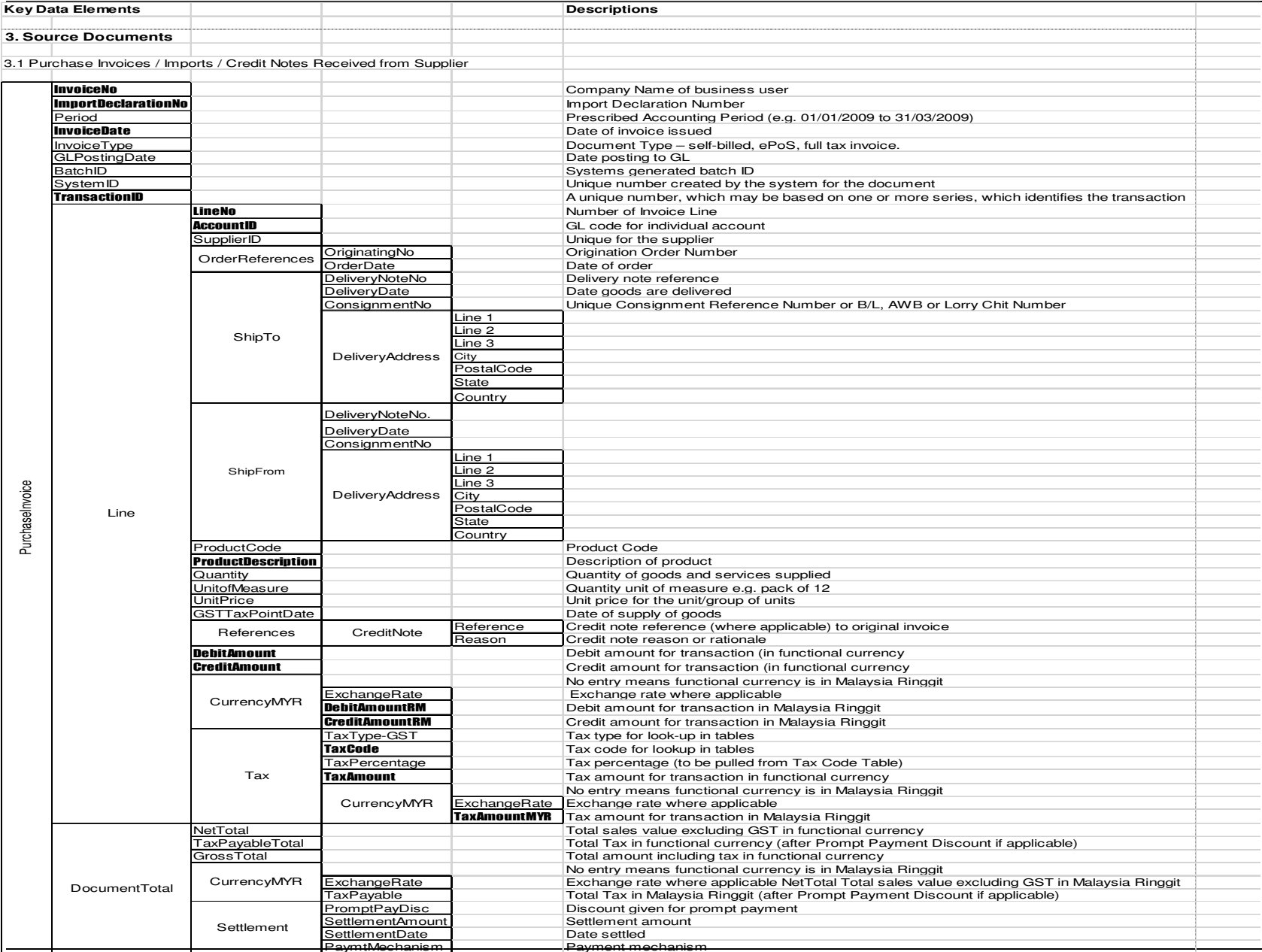

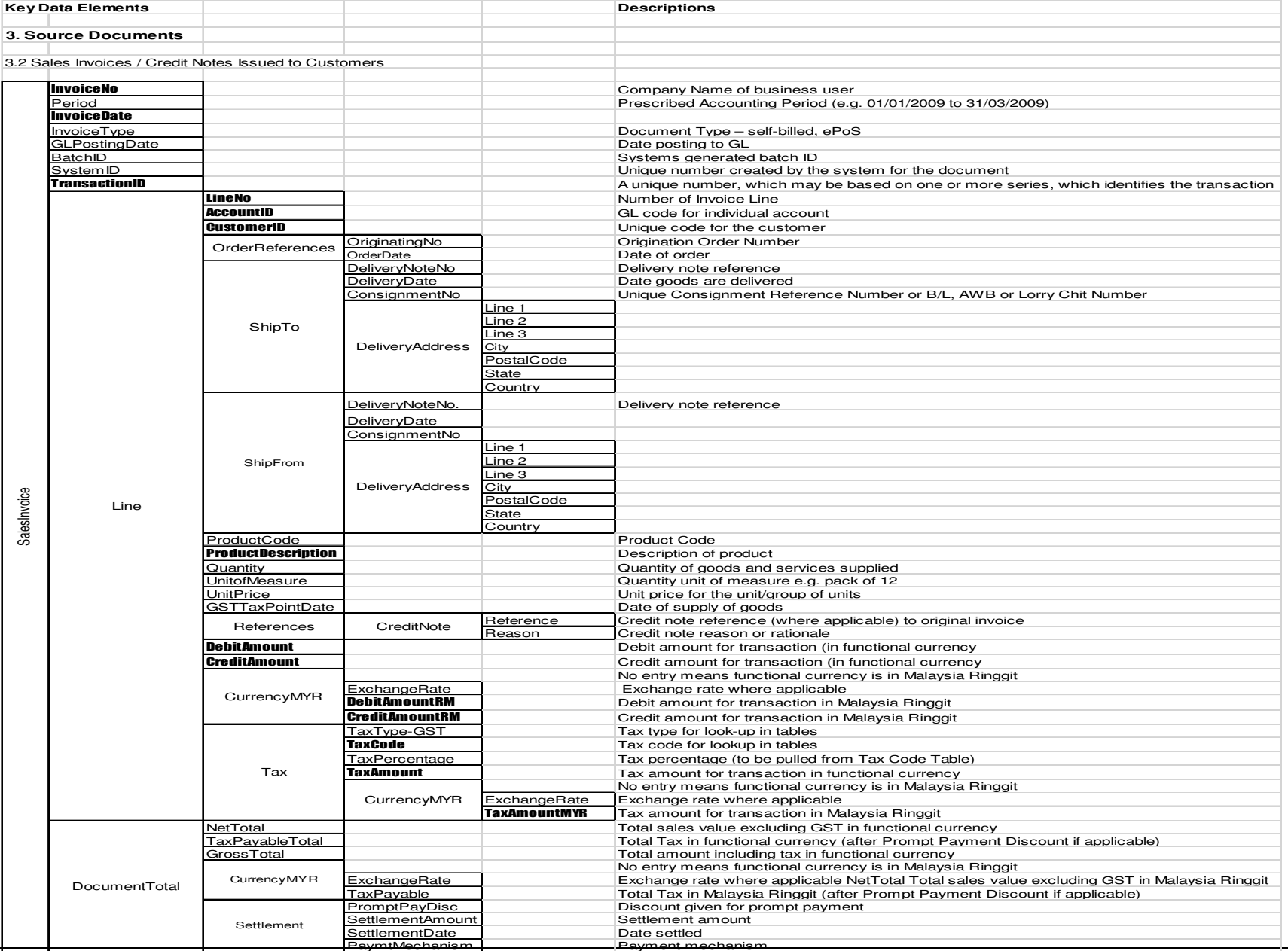

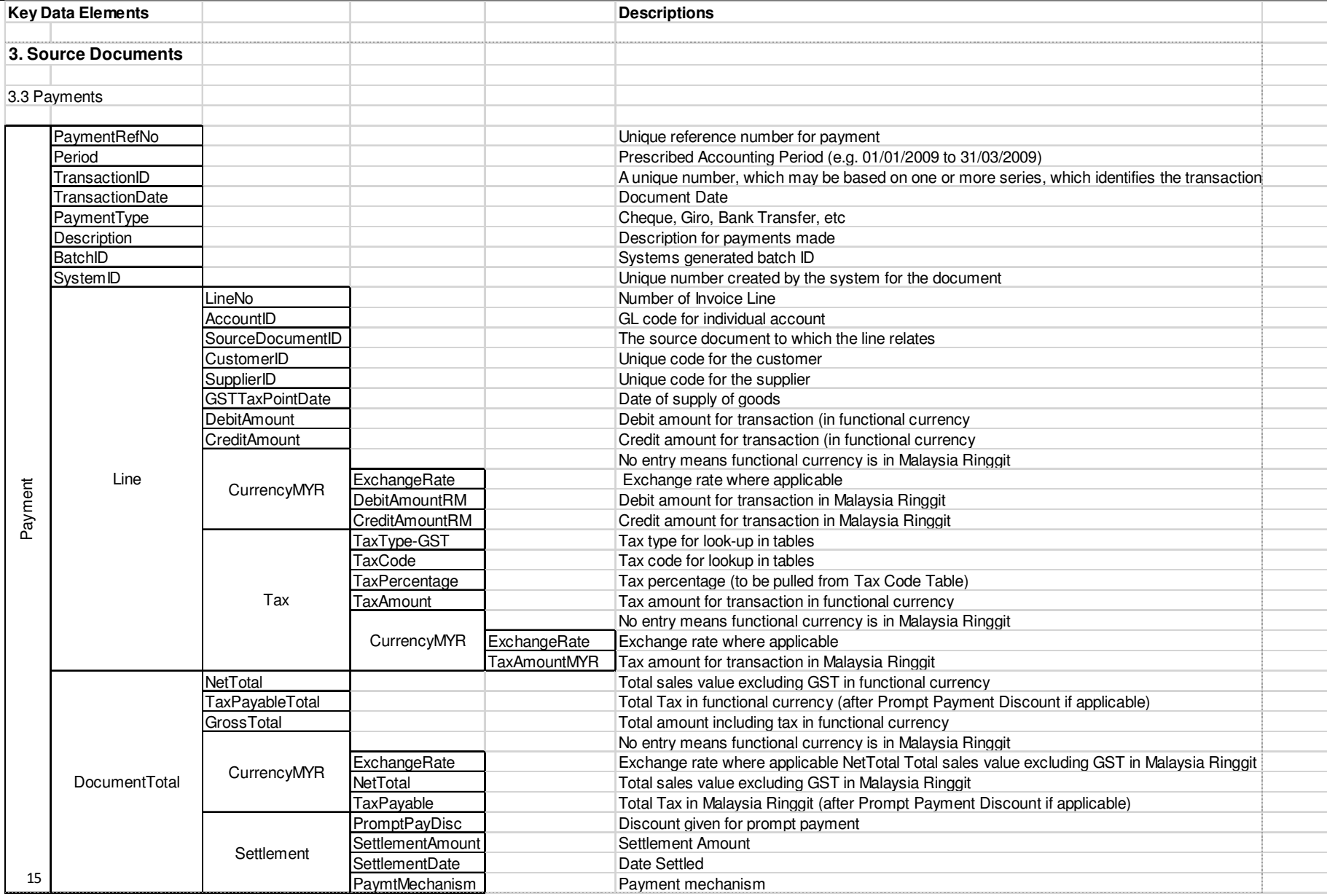

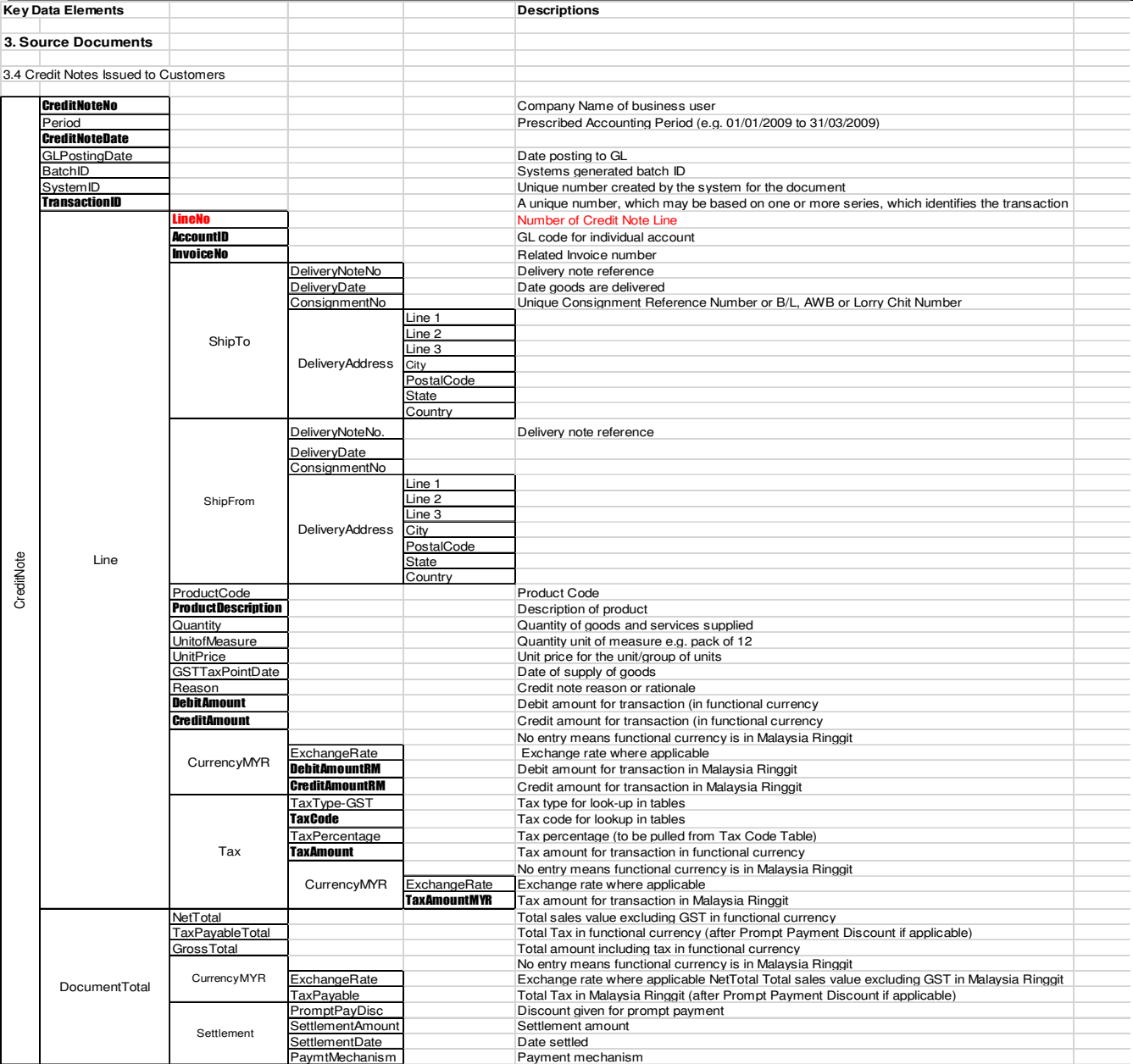

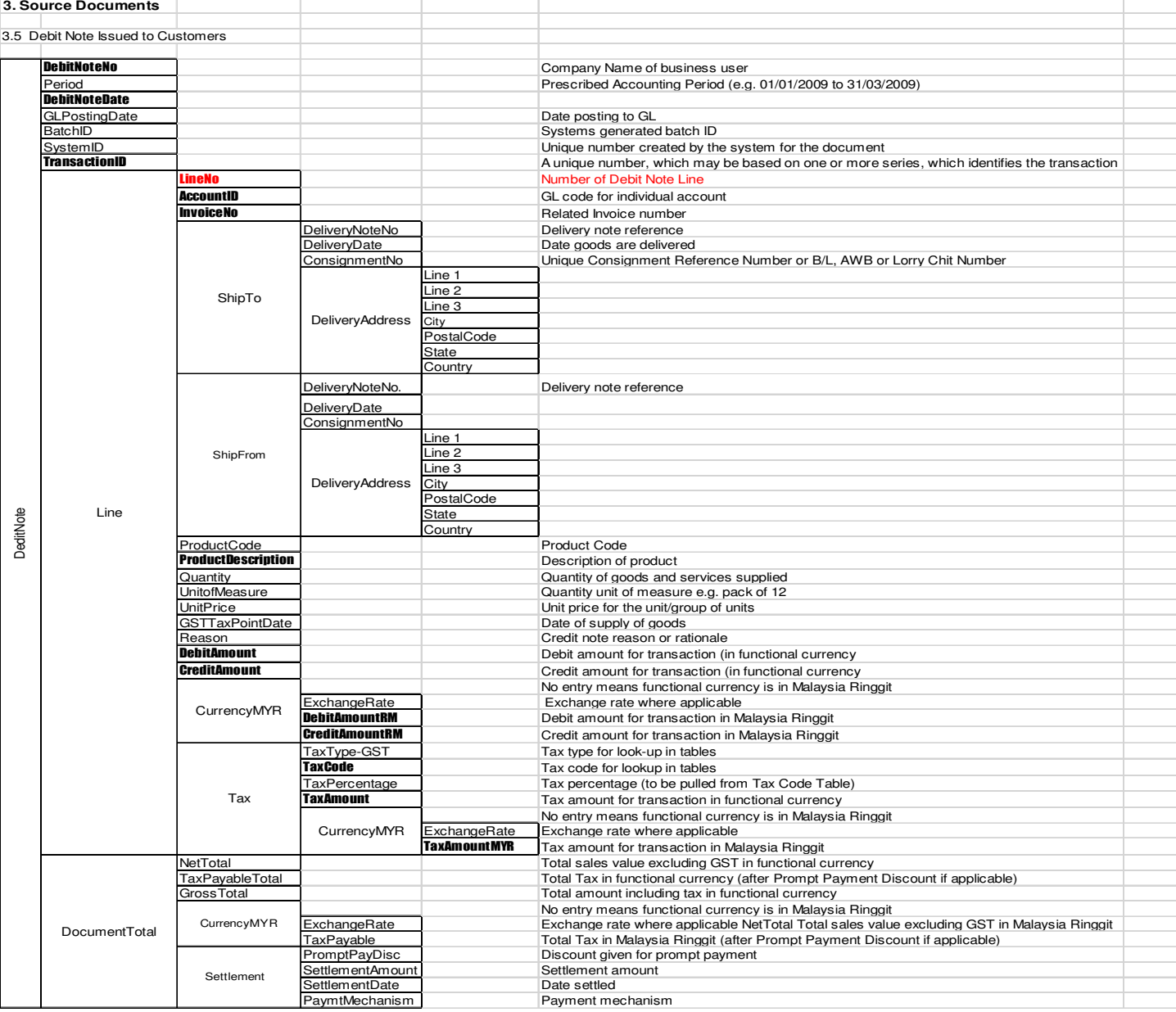

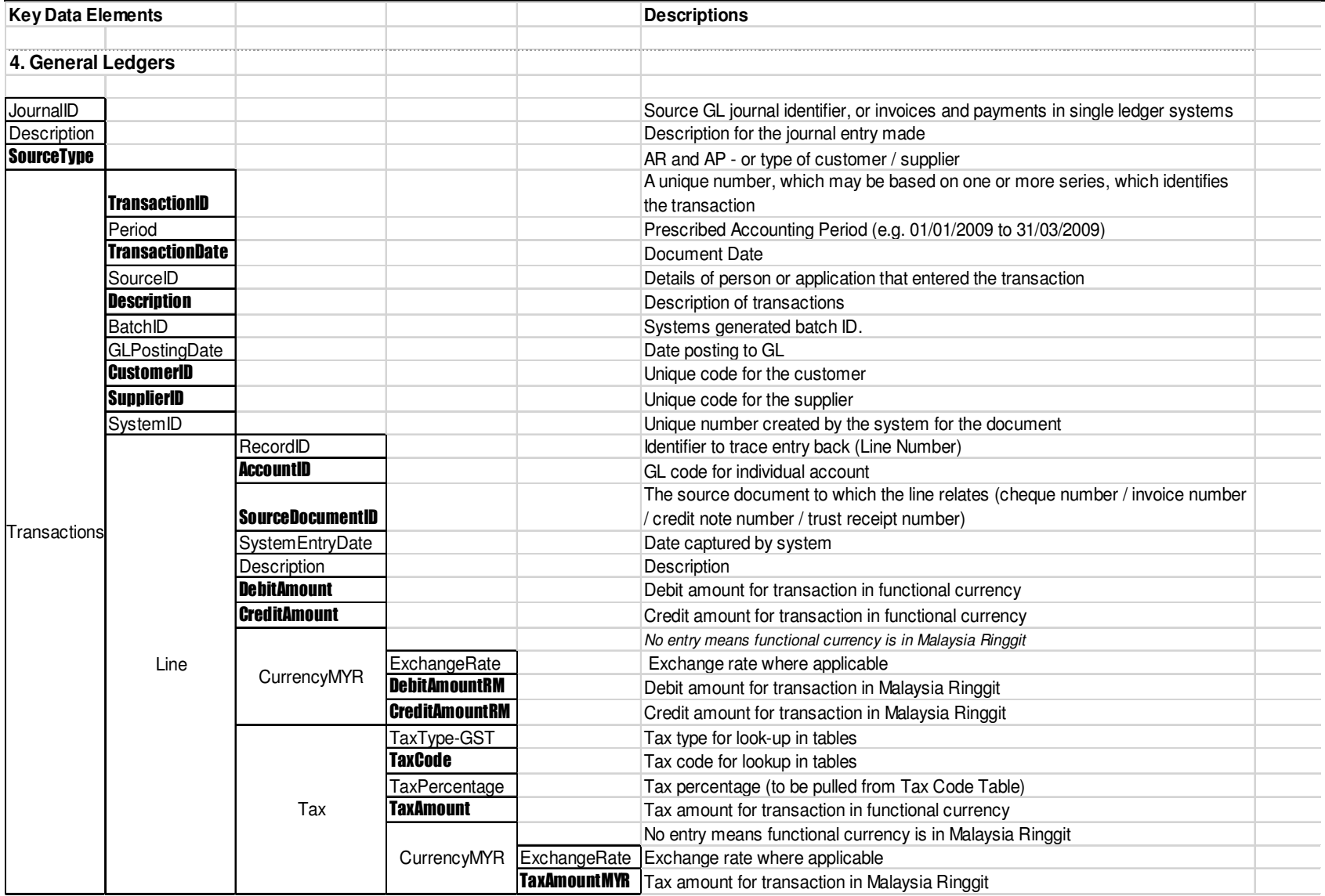

# **APPENDIX 2 – Recommended Tax Codes for Goods and Services Tax**

#### **GST Tax Code for Purchase**

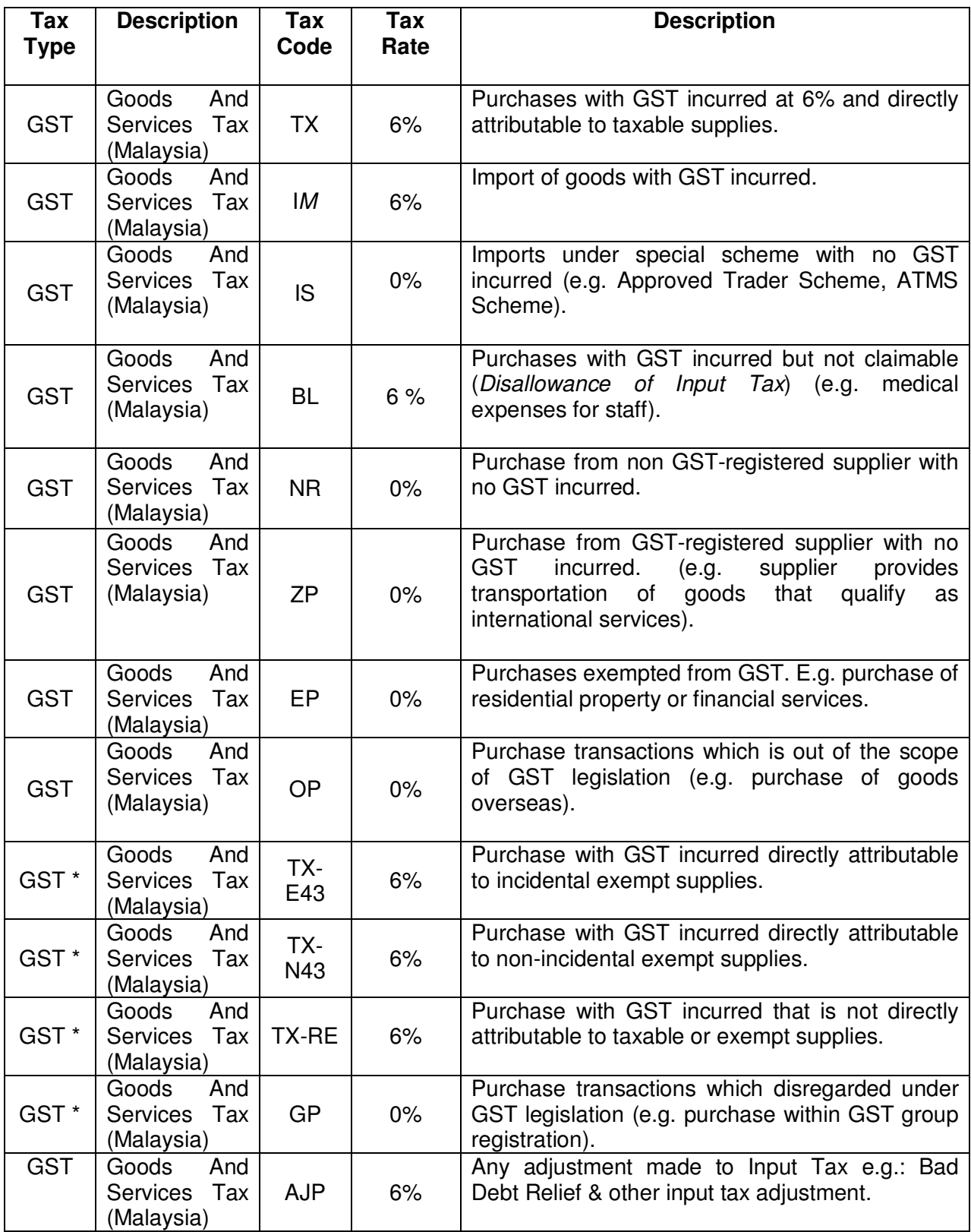

#### **GST Tax Code for Supply**

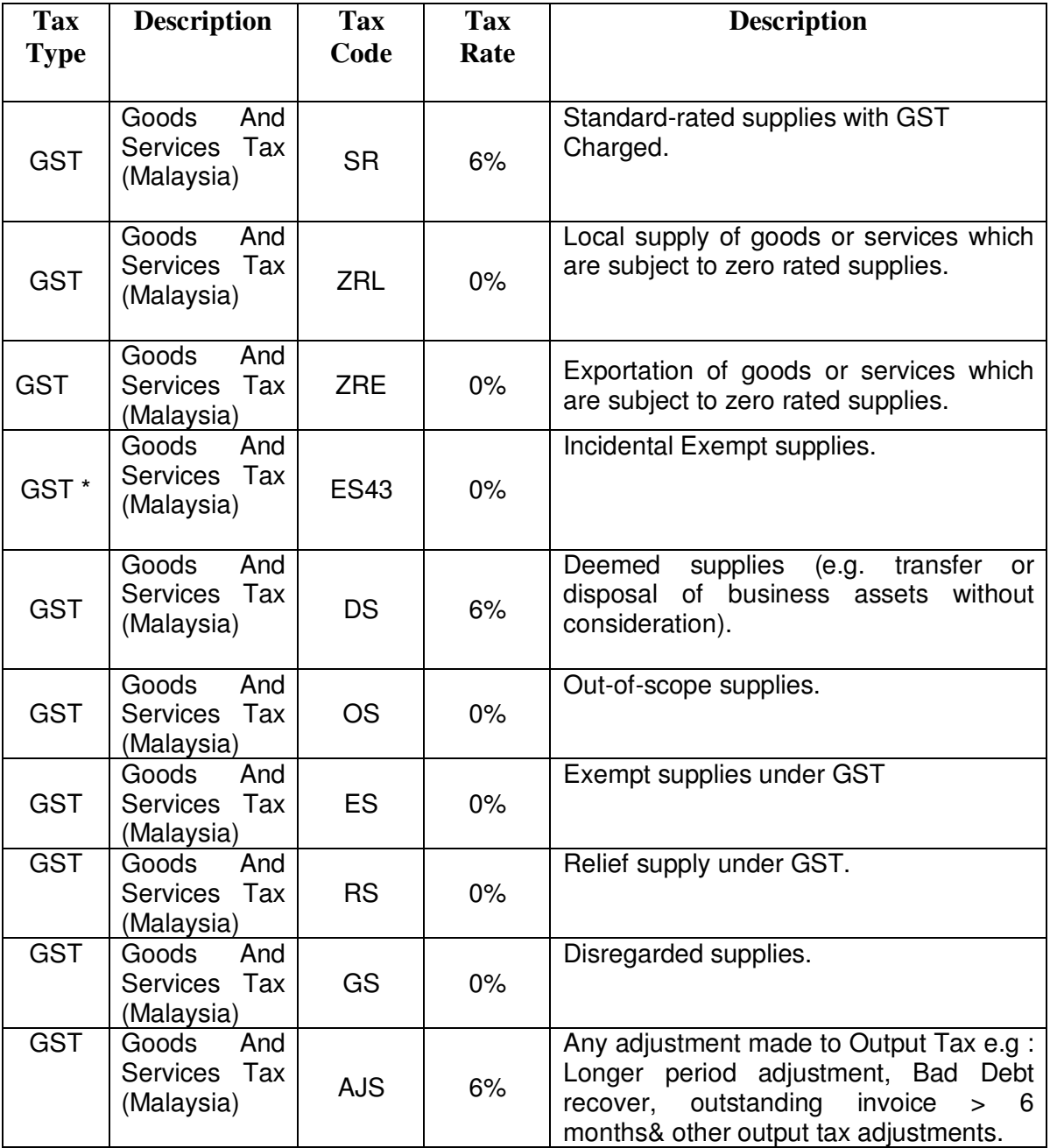

\* Applicable to GST-registered businesses that makes both taxable and exempt supplies. For more information, please refer to GST guide "Partially Exempt Traders and Input Tax Recovery" available at http://gst.customs.gov.my

Notes: The tax codes listed are recommendations to allow proper classifications of typical purchase and sales scenarios encountered by GST-registered businesses for the purpose of GST. The list is not intended to be prescriptive nor comprehensive.

#### **APPENDIX 2-1: EXPLANATION TO THE TAX CODE**

#### **1. GST Tax Code for Purchases:**

#### **i. Tax Code : TX**

This refers to goods and/or services purchased from GST registered suppliers. The prevailing GST rate is 6% wef 1/04/2015. As it is a tax on final consumption, a GST registered trader will be able to claim credits for GST paid on goods or services supplied to them. The recoverable credits are called input tax. Examples include goods or services purchased for business purposes from GST registered traders.

#### **ii. Tax Code: IM**

All goods imported into Malaysia are subjected to duties and/or GST. GST is calculated on the value which includes cost, insurance and freight plus the customs duty payable (if any), unless the imported goods are for storage in a licensed warehouse or Free Trade Zone, or imported under Warehouse Scheme, or under the Approved Trader Scheme. If you are a GST registered trader and have paid GST to Malaysia Customs on your imports, you can claim input tax deduction in your GST returns submitted to the Director General of Custom.

#### **iii. Tax Code: IS**

This refers to goods imported under the Approved Trader Scheme (ATS) and Approved Toll Manufacturer Scheme (ATMS), where GST is suspended when the trader imports the non-dutiable goods into Malaysia. These two schemes are designed to ease the cash flow of Trader Scheme (ATS) and Approved Toll Manufacturer Scheme (ATMS), who has significant imports.

#### **iv. Tax Code: BL**

This refers to GST incurred by a business but GST registered trader is not allowed to claim input tax incurred. The expenses are as following:

- The supply to or importation of a passenger car:
- The hiring of passenger car
- Club subscription fees (including transfer fee) charged by sporting and recreational clubs;
- Medical and personal accident insurance premiums by your staff
- Medical expenses incurred by your staff. Excluding those covered under the provision of the employee's Social Security Act 1969, Workmen's Compensation Act 1952 or under any collective agreement under the Industrial Relations Act 1967;
- Benefits provided to the family members or relatives of your staff;
- Entertainment expenses to a person other than employee and existing customer except entertainment expenses incurred by a person who is in the business of providing entertainment.

#### **v. Tax Code: NR**

This refers to goods and services purchased from non-GST registered supplier/ trader. A supplier / trader who is not registered for GST is not allowed to charge and collect GST. Under the GST model, any unauthorized collection of GST is an offence.

#### **vi. Tax Code: ZP**

This refers to goods and services purchased from GST registered suppliers where GST is charged at 0%. This is also commonly known as zero-rated purchases. The list as in the Appendix A1 to Budget 2014 Speech.

#### **vii. Tax Code: EP**

This refers to purchases in relation to residential properties or certain financial services where there no GST was charged (i.e. exempt from GST). Consequently, there is no input tax would be incurred on these supplies. Examples as in Appendix A2 Budget 2014 Speech.

#### **viii. Tax Code: OP**

This refers to purchase of goods outside the scope of GST. An example is purchase of goods overseas and the goods did not come into Malaysia, the purchase of a business transferred as a going concern. For purchase of goods overseas, there may be instances where tax is imposed by a foreign jurisdiction that is similar to GST (e.g. VAT). Nonetheless, the GST registered trader is not allowed to claim input tax for GST/ VAT incurred for such purchases. This is because the input tax is paid to a party outside Malaysia.

#### **ix. Tax Code: TX-E43**

This is only applicable to GST registered trader (group and ATS only) that makes both taxable and exempt supplies (or commonly known as partially exempt trader). TX-E43 should be used for transactions involving the payment of input tax that is directly attributable to the making Incidental Exempt Supplies. Incidental Exempt Supplies include interest income from deposits placed with a financial institution in Malaysia, realized foreign exchange gains or losses, first issue of bonds, first issue of shares through an Initial Public Offering and interest received from loans provided to employees, factoring receivables, money received from unit holders for units received by a unit trust etc.

# **x. Tax Code: TX-N43**

This is only applicable to GST registered trader that makes both taxable and exempt supplies (or commonly known as partially exempt trader). TX-N43 should be used for transactions involving the payment of input tax that is directly attributable to the making Non-Incidental Exempt Supplies. Examplefor this tax codeare your company bought wall paper for your residential apartment rented to others and purchase costs are already included 6% GST, but you are not eligible to claimthe amount of input tax as it would be applied directly to make exempt supply (rental of resident apartment).

#### **xi. Tax Code: TX-RE**

This is only applicable to GST registered trader that makes both taxable and exempt supplies (or commonly known as partially exempt trader). This refers to GST incurred that is not directly attributable to the making of taxable or exempt supplies (or commonly known as residual input tax). Example includes operation over-head for a development of mixed property (properties comprise of residential & commercial).

#### **xii. Tax Code: GP**

Purchase within GST group registration, purchase made within a Warehouse Scheme etc.

#### **xiii. Tax Code: AJP**

Any adjustment made to Input Tax such as bad debt relief & other input tax adjustments.

#### **2. GST Tax Code for Supply:**

#### **i. Tax Code: SR**

A GST registered supplier must charge and account GST at 6% for all sales of goods and services made in Malaysia unless the supply qualifies for zerorating, exemption or falls outside the scope of the proposed GST model. The GST collected from customer is called output tax. The value of sale and corresponding output tax must be reported in the GST returns.

#### **ii. Tax Code: ZRL**

A GST registered supplier can zero-rate (i.e. charging GST at 0%) certain local supply of goods and services if such goods or services are included in the Goods and Services Tax (Zero Rate Supplies) Order 20XX.Examples includes sale of fish, cooking oil.

#### **iii. Tax Code:ZRE**

A GST registered supplier can zero-rate (i.e. charging GST at 0%) the supply of goods and services if they export the goods out of Malaysia or the services fall within the description of international services. Examples includes sale of air-tickets and international freight charges.

#### **iv. Tax Code: ES43**

This is only applicable to GST registered trader that makes both taxable and exempt supplies (or commonly known as partially exempt trader). This refers to exempt supplies made under incidental exempt supplies. Incidental Exempt Supplies include interest income from deposits placed with a financial institution in Malaysia, realized foreign exchange gains or losses, first issue of bonds, first issue of shares through an Initial Public Offering and interest received from loans provided to employees also include factoring receivables, money received from unit holders for units received by a unit trust etc.

#### **v. Tax Code: DS**

GST is chargeable on supplies of goods and services. For GST to be applicable there must be goods or services provided and a consideration paid in return. However, there are situations where a supply has taken place even though no goods or services are provided or no consideration is paid. These are known as deemed supplies. Examples include free gifts (more than RM500) and disposal of business assets without consideration.

#### **vi. Tax Code: OS**

This refers to supplies (commonly known as out-of-scope supply) which are outside the scopeand GST is therefore not chargeable. In general, they are transfer of business as a going concern, private transactions, third country sales (i.e. sale of goods from a place outside Malaysia to another place outside Malaysia).

#### **vii. Tax Code: ES**

This refers to supplies which are exempt under GST. These supply include residential property, public transportation etc.

#### **viii. Tax Code: RS**

This refers to supplies which are supply given relief from GST.

#### **ix. Tax Code: GS**

This refers to supplies which are disregarded under GST. These supplies include supply within GST group registration, sales made within Warehouse Scheme etc.

#### **x. Tax Code: AJS**

Any adjustment made to Output Tax, Example such as longer period adjustment, bad debt recovered, outstanding invoices more than 6 months& other output tax adjustments.

# **APPENDIX 3 – Data Required for GST Filing**

### **GST Tap Return File Format**

#### **1. File Format**

c1|c2|c3|c4|b5|c6|c7|c8|c9|c10|c11|c12|c13|i14|c15|i16|c17|i18|c19|i20|c21|i22|c23|c24

**c** fields must be currency; **i** fields must be integers; **b** fields should be booleans (0 false, 1 true)

# **2. Screenshot**

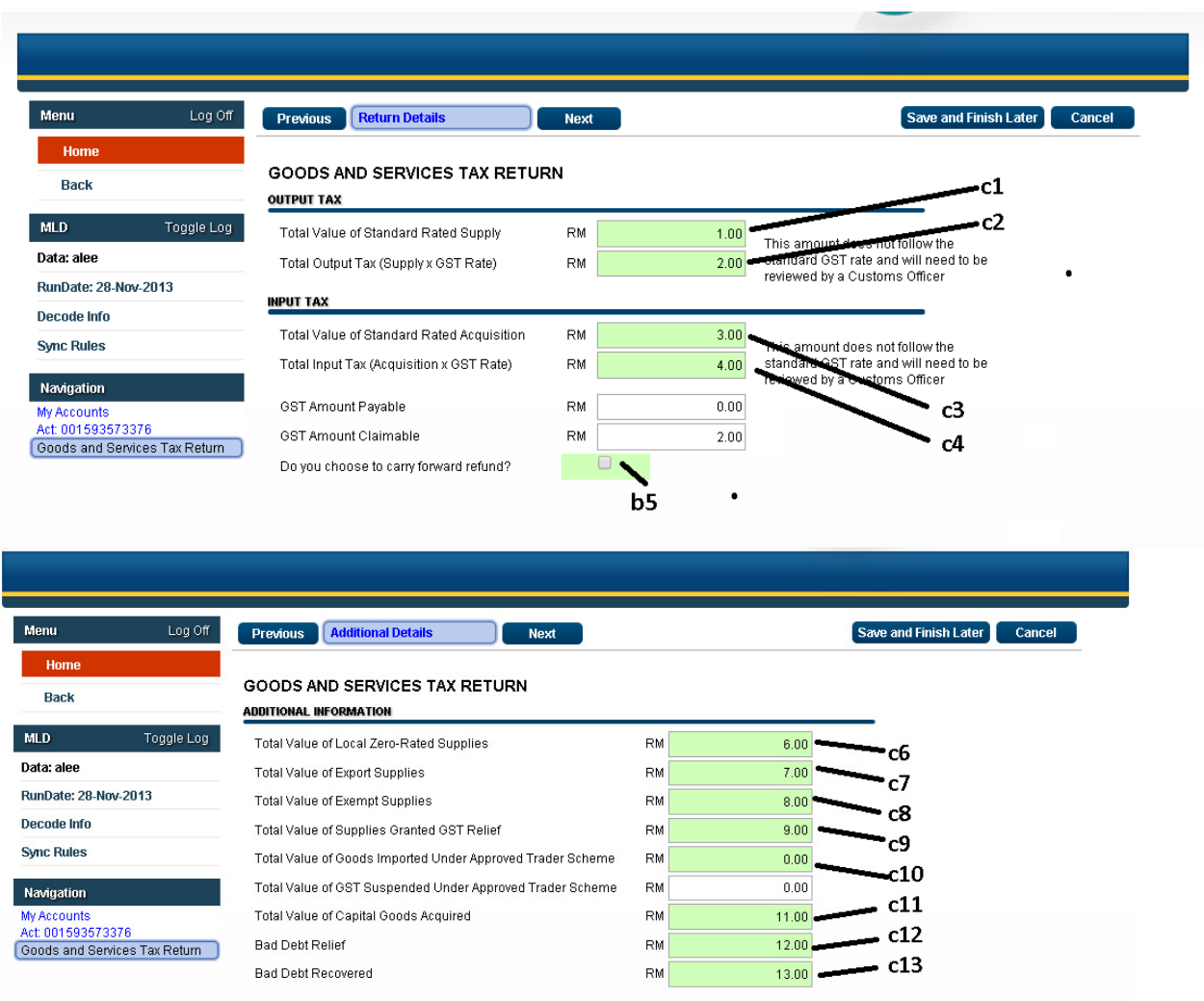

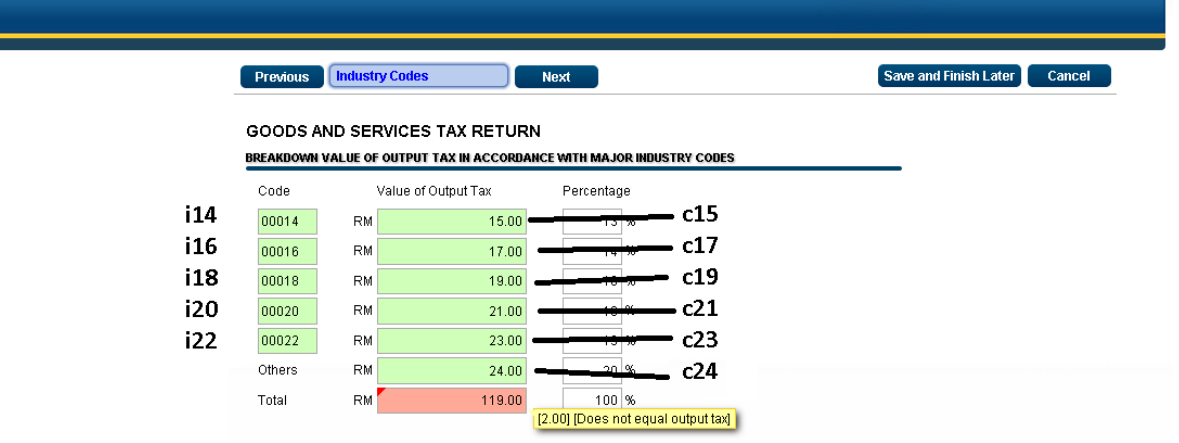

# **3. Format Specifications**

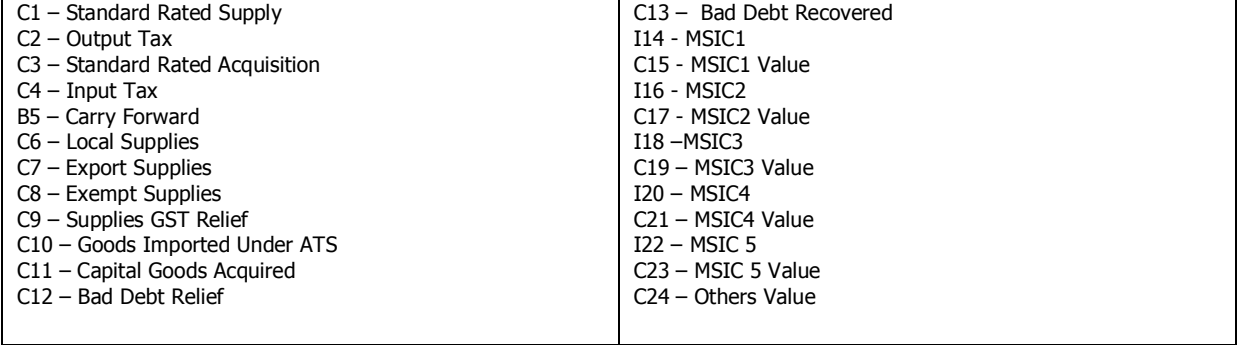

The items shown below are the information required to complete a GST return (GST-03) by a GST-registered person.

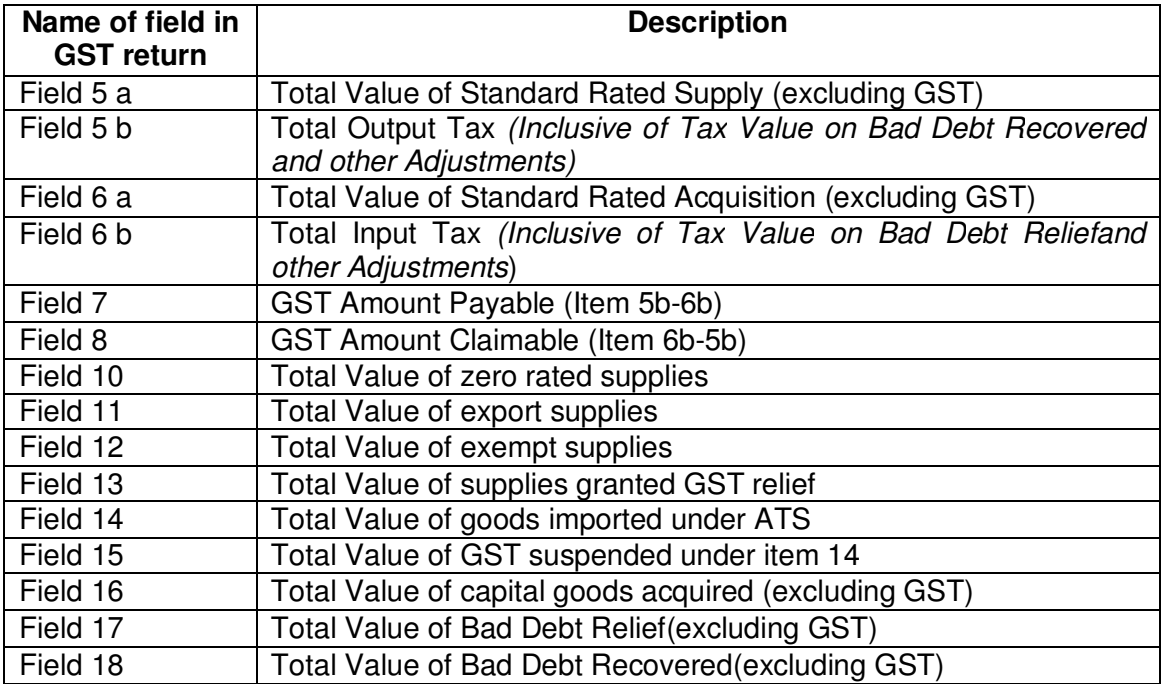

For more information on information required for GST return filing, please refer to the GST-03 Guides and GST forms available at http://gst.customs.gov.my

# **APPENDIX 4 – MAPPING TAX CODE (Mapping Tax Codes vs GST03 Return)**

#### **Purchases & Expenses Incurred**

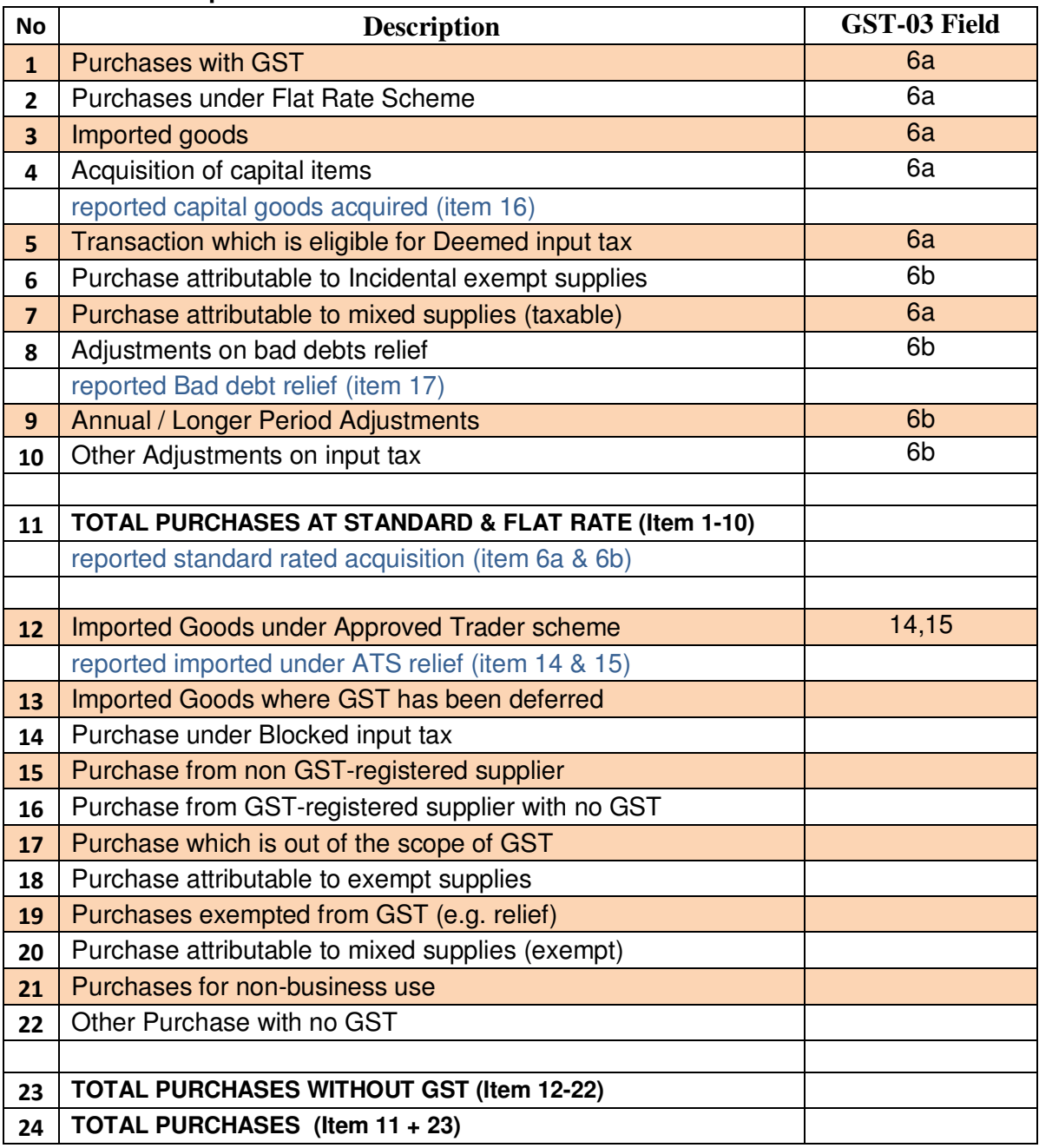

#### **GST Tax Code for Purchase**

![](_page_32_Picture_201.jpeg)

![](_page_33_Picture_329.jpeg)

# **Supplies**

![](_page_34_Picture_132.jpeg)

#### **GST Tax Code for Supply**

![](_page_35_Picture_253.jpeg)

\* Applicable to GST-registered businesses that makes both taxable and exempt supplies. For more information, please refer to GST guide "Partially Exempt Traders and Input Tax Recovery" available at http://gst.customs.gov.my

Notes: The tax codes listed are recommendations to allow proper classifications of typical purchase and sales scenarios encountered by GST-registered businesses for the purpose of GST. The list is not intended to be prescriptive nor comprehensive.

# **APPENDIX 4-1 PARTIAL EXEMPTION GUIDE**

**INPUT TAX RECOVERABLE RATIO (IRR) = (T-O) / (T+E-O)**

**T = SR + ZRL+ZRE + DS + OS + RS + GS** 

#### $F = \n\begin{bmatrix}\n\text{F} \cdot \text{F}\n\end{bmatrix}$

![](_page_36_Picture_69.jpeg)

#### **Note :**

*1. CodeES43is only for incidental supplies, therefore it will not be part of the IRR formula* 

*2. For other excluded transactions ("O"), users need to analyse their transactions in ES, SR, DS & OS, then make necessary adjustment before they can apply the correct ratio* 

*3. Users should apply IRR on their TX-RE transactions* 

#### **De minimis rule (DmR)**

= exempt supply is RM5,000 or less and 5% or less

= (exempt supplies / total supplies) = not more than RM5,000 and 5%

**T = SR + ZRL+ZRE + DS + OS + RS + GS** 

**E = ES** 

**De minimis rule = ES / ES + (SR + ZRL+ZRL + DS + OS + RS + GS)** 

# **APPENDIX5 – File Format Definition for GST Audit File (GAF) in Text File Format**

#### **GST Audit File Upload Specifications**

#### **1. Introduction**

The GST Audit file is a way for taxpayers to submit information relevant to auditors in response to an audit request for information letter. The information provided includes company IDs, names, supply and purchases, and general ledger transactions. There is also a footer record to ensure file integrity.

 There are two types of files that can be submitted, an XML file and a Bar-Delimited-File which accomplish the same goal whose information will appear the same to auditors.

#### **2. XML File Specification**

Our XML files should file the XML 1.0 Specification

#### **2.1 XML Schema**

```
<?xml version="1.0" encoding="utf-8"?> 
<xsd:schema xmlns:xsd="http://www.w3.org/2001/XMLSchema">  <xsd:annotation> 
 <xsd:documentation xml:lang="en">GST Audit File (GAF)</xsd:documentation>  </xsd:annotation>  <xsd:element name="GSTAuditFile">  <xsd:complexType> 
 <xsd:sequence> \langle!--Tables-->

 <xsd:element name="Companies" type="CompanyInformation"/>  <xsd:element name="Purchases" type="PurchaseListing"/>  <xsd:element name="Supplies" type="SupplyListing"/>  <xsd:element name="Ledger" type="GeneralLedger"/>  <xsd:element name="Footer" type="Footer"/>
```

```
 </xsd:sequence>  </xsd:complexType>  </xsd:element> <!--COMPANY INFORMATION--> 
 <xsd:complexType name="CompanyInformation">  <xsd:sequence> 
 <xsd:element name="Company" minOccurs="1" maxOccurs="1" >  <xsd:complexType> 
 <xsd:sequence> 
 <xsd:element name="BusinessName" type="xsd:string"/>  <xsd:element name="BusinessRN" type="xsd:string"/>  <xsd:element name="GSTNumber" type="xsd:string"/> 
 <xsd:element name="PeriodStart" type="xsd:date" default="9999-12-31"/>  <xsd:element name="PeriodEnd" type="xsd:date" default="9999-12-31"/> 
 <xsd:element name="GAFCreationDate" type="xsd:date" default="9999-12-31"/>  <xsd:element name="ProductVersion" type="xsd:string"/> <xsd:element name="GAFVersion" type="xsd:string" default="GAFv1.0.0"/> </xsd:sequence>  </xsd:complexType>  </xsd:element>  </xsd:sequence>  </xsd:complexType>  <!--PURCHASE INFORMATION--> 
 <xsd:complexType name="PurchaseListing">  <xsd:sequence> 
 <xsd:element name="Purchase" minOccurs="1" maxOccurs="unbounded">  <xsd:complexType> 
 <xsd:sequence> 
 <xsd:element name="SupplierName" type="xsd:string"/>  <xsd:element name="SupplierBRN" type="xsd:string"/> 
 <xsd:element name="InvoiceDate" type="xsd:date" default="9999-12-31"/>  <xsd:element name="InvoiceNumber" type="xsd:string"/> 
 <xsd:element name="ImportDeclarationNo" type="xsd:string"/> 
 <xsd:element name="LineNumber" type="xsd:nonNegativeInteger"/>  <xsd:element name="ProductDescription " type="xsd:string"/>  <xsd:element name="PurchaseValueMYR " type="xsd:decimal"/>
```

```
 <xsd:element name="GSTValueMYR" type="xsd:decimal"/>  <xsd:element name="TaxCode" type="xsd:string"/> 
 <xsd:element name="FCYCode" type="xsd:string" default="XXX"/>  <xsd:element name="PurchaseFCY" type="xsd:decimal"/>  <xsd:element name="GSTFCY" type="xsd:decimal"/>  </xsd:sequence>  </xsd:complexType>  </xsd:element>  </xsd:sequence>  </xsd:complexType>  <!--SUPPLY INFORMATION--> 
 <xsd:complexType name="SupplyListing">  <xsd:sequence> 
 <xsd:element name="Supply" minOccurs="1" maxOccurs="unbounded">  <xsd:complexType> 
 <xsd:sequence> 
 <xsd:element name="CustomerName" type="xsd:string"/>  <xsd:element name="CustomerBRN" type="xsd:string"/> 
 <xsd:element name="InvoiceDate" type="xsd:date" default="9999-12-31"/>  <xsd:element name="InvoiceNumber" type="xsd:string"/> 
 <xsd:element name="LineNumber" type="xsd:nonNegativeInteger"/>  <xsd:element name="ProductDescription" type="xsd:string"/>  <xsd:element name="SupplyValueMYR" type="xsd:decimal"/>  <xsd:element name="GSTValueMYR" type="xsd:decimal"/>  <xsd:element name="TaxCode" type="xsd:string"/> 
 <xsd:element name="Country" type="xsd:string"/> 
 <xsd:element name="FCYCode" type="xsd:string" default="XXX"/>  <xsd:element name="SupplyFCY" type="xsd:decimal"/>  <xsd:element name="GSTFCY" type="xsd:decimal"/>  </xsd:sequence>  </xsd:complexType>  </xsd:element>  </xsd:sequence>  </xsd:complexType>  <!--GENERAL LEDGER INFORMATION--> 
 <xsd:complexType name="GeneralLedger">  <xsd:sequence>
```

```
 <xsd:element name="LedgerEntry" minOccurs="1" maxOccurs="unbounded">  <xsd:complexType> 
 <xsd:sequence> 
 <xsd:element name="TransactionDate" type="xsd:date" default="9999-12-31"/>  <xsd:element name="AccountID" type="xsd:string"/> 
 <xsd:element name="AccountName" type="xsd:string"/> 
 <xsd:element name="TransactionDescription" type="xsd:string"/>  <xsd:element name="Name" type="xsd:string"/> 
 <xsd:element name="TransactionID" type="xsd:string"/> 
 <xsd:element name="SourceDocumentID" type="xsd:string"/>  <xsd:element name="SourceType" type="xsd:string"/>  <xsd:element name="Debit" type="xsd:decimal"/> 
 <xsd:element name="Credit" type="xsd:decimal"/> 
 <xsd:element name="Balance" type="xsd:decimal"/>  </xsd:sequence>  </xsd:complexType>  </xsd:element>  </xsd:sequence>  </xsd:complexType> 
 <xsd:complexType name="Footer">  <xsd:sequence> 
 <xsd:element name="TotalPurchaseCount" type="xsd:nonNegativeInteger"/>  <xsd:element name="TotalPurchaseAmount" type="xsd:decimal"/> 
 <xsd:element name="TotalPurchaseAmountGST" type="xsd:decimal"/> 
 <xsd:element name="TotalSupplyCount" type="xsd:nonNegativeInteger"/>  <xsd:element name="TotalSupplyAmount" type="xsd:decimal"/> 
 <xsd:element name="TotalSupplyAmountGST" type="xsd:decimal"/> 
 <xsd:element name="TotalLedgerCount" type="xsd:nonNegativeInteger"/>  <xsd:element name="TotalLedgerDebit" type="xsd:decimal"/> 
 <xsd:element name="TotalLedgerCredit" type="xsd:decimal"/> 
 <xsd:element name="TotalLedgerBalance" type="xsd:decimal"/>  </xsd:sequence>  </xsd:complexType> </xsd:schema>
```
#### **2.2 XML Sample**

<?xml version="1.0" encoding="utf-8"?><GSTAuditFile> <Companies> <Company> <BusinessName>ABC SDN BHD</BusinessName> <BusinessRN>654321-V</BusinessRN> <GSTNumber>IDGST:10001/2015</GSTNumber> <PeriodStart>2015-12-01</PeriodStart> <PeriodEnd>2015-12-31</PeriodEnd> <GAFCreationDate>2015-12-31</GAFCreationDate> <ProductVersion>2015-12-31</ProductVersion> <GAFVersion>2015-12-31</GAFVersion> </Company> </Companies> <Purchases> <Purchase> <SupplierName>MEI MEI SDN BHD</SupplierName> <SupplierBRN>123456-G</SupplierBRN> <InvoiceDate>2015-12-19</InvoiceDate> <InvoiceNumber>STV/012324/8</InvoiceNumber> <ImportDeclarationNo /> <LineNumber>1</LineNumber> <ProductDescription>Purchase of shark fins</ProductDescription> <PurchaseValueMYR>300</PurchaseValueMYR> <GSTValueMYR>18</GSTValueMYR> <TaxCode>TX</TaxCode> <FCYCode>XXX</FCYCode> <PurchaseFCY>0</PurchaseFCY> <GSTFCY>0</GSTFCY> </Purchase> <Purchase> <SupplierName>THAI FISH CRACKERS</SupplierName> <SupplierBRN /> <InvoiceDate>2015-12-17</InvoiceDate> <InvoiceNumber>SH7997561</InvoiceNumber> <ImportDeclarationNo>B11124699</ImportDeclarationNo> <LineNumber>1</LineNumber> <ProductDescription>Purchase of fish crackers from Thai</ProductDescription> <PurchaseValueMYR>1700</PurchaseValueMYR> <GSTValueMYR>102</GSTValueMYR> <TaxCode>IM</TaxCode> <FCYCode>USD</FCYCode> <PurchaseFCY>485.71</PurchaseFCY> <GSTFCY>29.14</GSTFCY> </Purchase> <Purchase>

<SupplierName>RUSSIAN TROUT</SupplierName><SupplierBRN /> <InvoiceDate>2015-12-18</InvoiceDate> <InvoiceNumber>JS6657139</InvoiceNumber> <ImportDeclarationNo>J110013483</ImportDeclarationNo> <LineNumber>1</LineNumber> <ProductDescription>Purchase of trout from Russia</ProductDescription> <PurchaseValueMYR>1900</PurchaseValueMYR> <GSTValueMYR>0</GSTValueMYR> <TaxCode>ZP</TaxCode> <FCYCode>USD</FCYCode> <PurchaseFCY>542.85</PurchaseFCY> <GSTFCY>0</GSTFCY> </Purchase> <Purchase> <SupplierName>Klinik Nik</SupplierName> <SupplierBRN>H654211-W</SupplierBRN> <InvoiceDate>2015-12-26</InvoiceDate> <InvoiceNumber>SJ/12/5673</InvoiceNumber> <ImportDeclarationNo /> <LineNumber>1</LineNumber> <ProductDescription>Medical claims - Mohd. Ali</ProductDescription> <PurchaseValueMYR>60</PurchaseValueMYR> <GSTValueMYR>3.6</GSTValueMYR> <TaxCode>BL</TaxCode> <FCYCode>XXX</FCYCode> <PurchaseFCY>0</PurchaseFCY> <GSTFCY>0</GSTFCY> </Purchase> </Purchases> <Supplies>  $\langle$ Supply $\rangle$  <CustomerName>PQR SDN BHD</CustomerName> <CustomerBRN>867890-B</CustomerBRN> <InvoiceDate>2015-12-21</InvoiceDate> <InvoiceNumber>2353</InvoiceNumber> <LineNumber>1</LineNumber> <ProductDescription>Rental of residential House</ProductDescription> <SupplyValueMYR>1000</SupplyValueMYR> <GSTValueMYR>0</GSTValueMYR> <TaxCode>ES</TaxCode> <Country /> <FCYCode>XXX</FCYCode> <SupplyFCY>0</SupplyFCY> <GSTFCY>0</GSTFCY> </Supply>  $\langle$ Supply> <CustomerName>PQR SDN BHD</CustomerName> <CustomerBRN>867890-B</CustomerBRN> <InvoiceDate>2015-12-21</InvoiceDate>

<InvoiceNumber>2353</InvoiceNumber><LineNumber>2</LineNumber> <ProductDescription>Rental of Office</ProductDescription> <SupplyValueMYR>2000</SupplyValueMYR> <GSTValueMYR>120</GSTValueMYR> <TaxCode>SR</TaxCode> <Country /> <FCYCode>XXX</FCYCode> <SupplyFCY>0</SupplyFCY> <GSTFCY>0</GSTFCY> </Supply>  $\langle$ Supply> <CustomerName>QATAR SEAFOOD</CustomerName> <CustomerBRN /> <InvoiceDate>2015-12-20</InvoiceDate> <InvoiceNumber>2352</InvoiceNumber> <LineNumber>1</LineNumber> <ProductDescription>fish cracker</ProductDescription> <SupplyValueMYR>2000</SupplyValueMYR> <GSTValueMYR>0</GSTValueMYR> <TaxCode>ZR</TaxCode> <Country>QATAR</Country> <FCYCode>USD</FCYCode> <SupplyFCY>571.43</SupplyFCY> <GSTFCY>0</GSTFCY> </Supply>  $\langle$ Supply> <CustomerName>QATAR SEAFOOD</CustomerName> <CustomerBRN /> <InvoiceDate>2015-12-20</InvoiceDate> <InvoiceNumber>2352</InvoiceNumber> <LineNumber>2</LineNumber> <ProductDescription>Trout</ProductDescription> <SupplyValueMYR>2500</SupplyValueMYR> <GSTValueMYR>0</GSTValueMYR> <TaxCode>ZR</TaxCode> <Country>QATAR</Country> <FCYCode>USD</FCYCode> <SupplyFCY>714.28</SupplyFCY> <GSTFCY>0</GSTFCY> </Supply>  $\sinh^{-1}$  <CustomerName>QATAR SEAFOOD</CustomerName> <CustomerBRN /> <InvoiceDate>2015-12-20</InvoiceDate> <InvoiceNumber>2352</InvoiceNumber> <LineNumber>3</LineNumber> <ProductDescription>Sharkfins</ProductDescription> <SupplyValueMYR>500</SupplyValueMYR> <GSTValueMYR>0</GSTValueMYR>

<TaxCode>ZR</TaxCode> <Country>QATAR</Country> <FCYCode>USD</FCYCode> <SupplyFCY>142.86</SupplyFCY> <GSTFCY>0</GSTFCY> </Supply> </Supplies> <Ledger> <LedgerEntry> <TransactionDate>2015-12-18</TransactionDate> <AccountID>10000</AccountID> <AccountName>BANK</AccountName> <TransactionDescription>Payment for fish crackers</TransactionDescription> <Name>THAI FISH CRACKERS</Name> <TransactionID /> <SourceDocumentID>TTref784316</SourceDocumentID> <SourceType>AP</SourceType>  $<$ Debit $>0$  $<$ /Debit $>$  <Credit>1802</Credit> <Balance>8198</Balance> </LedgerEntry> <LedgerEntry> <TransactionDate>2015-12-19</TransactionDate> <AccountID>10000</AccountID> <AccountName>BANK</AccountName> <TransactionDescription>Payment for trout</TransactionDescription> <Name>RUSSIAN TROUT</Name> <TransactionID>9454</TransactionID> <SourceDocumentID>TTRef 643271</SourceDocumentID> <SourceType>AP</SourceType> <Debit>0</Debit> <Credit>1900</Credit> <Balance>6298</Balance> </LedgerEntry> <LedgerEntry> <TransactionDate>2015-12-26</TransactionDate> <AccountID>10000</AccountID> <AccountName>BANK</AccountName> <TransactionDescription>Staff medical claims</TransactionDescription> <Name>KLINIK NIK</Name> <TransactionID>9455</TransactionID> <SourceDocumentID>CHQ54680</SourceDocumentID> <SourceType>AP</SourceType>  $<$ Debit $>0$  $<$ /Debit $>$  <Credit>63.6</Credit> <Balance>6234.4</Balance> </LedgerEntry> <LedgerEntry> <TransactionDate>2015-12-28</TransactionDate>  $<$ AccountID>10000 $<$ /AccountID>

<AccountName>BANK</AccountName> <TransactionDescription>Payment for shark fins</TransactionDescription> <Name>MEI MEI SDN BHD</Name> <TransactionID>9457</TransactionID> <SourceDocumentID>CHQ54678</SourceDocumentID> <SourceType>AP</SourceType>  $<$ Debit $>0$  $<$ /Debit $>$  <Credit>318</Credit> <Balance>5916.4</Balance> </LedgerEntry> <LedgerEntry> <TransactionDate>2015-12-30</TransactionDate> <AccountID>10000</AccountID> <AccountName>BANK</AccountName> <TransactionDescription>Receipt for sale of seafood</TransactionDescription> <Name>QATAR SEAFOOD</Name> <TransactionID>9456</TransactionID> <SourceDocumentID>TTRef 134679</SourceDocumentID> <SourceType>AR</SourceType>  $<$ Debit $>$ 5000 $<$ /Debit $>$  <Credit>0.00</Credit> <Balance>10916.4</Balance> </LedgerEntry> <TransactionDate>2015-12-30</TransactionDate>  $\leq$ AccountID>10000 $\leq$ /AccountID> <AccountName>BANK</AccountName> <TransactionDescription>Receipt for residential House &amp; Office rental</TransactionDescription> <Name>PQR SDN BHD</Name> <TransactionID>9310</TransactionID> <SourceDocumentID>CHQ123456</SourceDocumentID> <SourceType>AR</SourceType>  $<$ Debit $>$ 3120 $<$ /Debit $>$ <Credit>0</Credit> <Balance>14036.40</Balance> </LedgerEntry> <LedgerEntry> <TransactionDate>2015-12-01</TransactionDate> <AccountID>11200</AccountID> <AccountName>TRADE DEBTORS</AccountName> <TransactionDescription>OPENING BALANCE</TransactionDescription>  $\langle$ Name  $\rangle$  <TransactionID>9311</TransactionID> <SourceDocumentID /> <SourceType /> <Debit>0</Debit> <Credit>0.00</Credit> <Balance>0.00</Balance> </LedgerEntry>  $\leq$ ledger $F$ ntry>

<TransactionDate>2015-12-20</TransactionDate><AccountID>11200</AccountID> <AccountName>TRADE DEBTORS</AccountName> <TransactionDescription>Sale of Seafood</TransactionDescription> <Name>QATAR SEAFOOD</Name>  $\overline{\text{STransaction}}$  <SourceDocumentID>INV/ABCPL/2352</SourceDocumentID><SourceType>AR</SourceType>  $<$ Debit $>$ 5000 $<$ /Debit $>$ <Credit>0</Credit> <Balance>5000.00</Balance> </LedgerEntry> <LedgerEntry> <TransactionDate>2015-12-30</TransactionDate> <AccountID>11200</AccountID> <AccountName>TRADE DEBTORS</AccountName> <TransactionDescription>Receipt for sale of seafood</TransactionDescription> <Name>QATAR SEAFOOD</Name> <TransactionID>2352</TransactionID> <SourceDocumentID>TTRef 134679</SourceDocumentID> <SourceType>AR</SourceType>  $<$ Debit $>0.00$ </Debit $>$  <Credit>5000</Credit> <Balance>0.00</Balance> </LedgerEntry> <TransactionDate>2015-12-01</TransactionDate>  $\leq$ AccountID>11201 $\leq$ /AccountID> <AccountName>OTHER DEBTORS</AccountName> <TransactionDescription>OPENING BALANCE</TransactionDescription>  $\langle$ Name  $\rangle$  <TransactionID>9310</TransactionID> <SourceDocumentID /> <SourceType /> <Debit>0.00</Debit> <Credit>0.00</Credit> <Balance>0.00</Balance> </LedgerEntry> <LedgerEntry> <TransactionDate>2015-12-21</TransactionDate> <AccountID>11201</AccountID> <AccountName>OTHER DEBTORS</AccountName> <TransactionDescription>Rental of residential House &amp; Office</TransactionDescription> <Name>PQR SDN BHD</Name> <TransactionID /> <SourceDocumentID>INV/ABCPL/2353</SourceDocumentID><SourceType>AR</SourceType>  $<$ Debit $>$ 3120 $<$ /Debit $>$  <Credit>0.00</Credit> <Balance>3120</Balance>

</LedgerEntry><LedgerEntry> <TransactionDate>2015-12-30</TransactionDate> <AccountID>11201</AccountID> <AccountName>OTHER DEBTORS</AccountName>  $\epsilon$ TransactionDescription>Receipt for residential House & Office rental $\epsilon$ /TransactionDescription> <Name>PQR SDN BHD</Name> <TransactionID>2353</TransactionID> <SourceDocumentID>CHQ123456</SourceDocumentID> <SourceType>AR</SourceType> <Debit>0.00</Debit> <Credit>3120</Credit> <Balance>0.00</Balance> </LedgerEntry> <LedgerEntry> <TransactionDate>2015-12-01</TransactionDate> <AccountID>21104</AccountID> <AccountName>GST - OUTPUT TAX</AccountName> <TransactionDescription>OPENING BALANCE</TransactionDescription>  $\langle$ Name  $\rangle$  <TransactionID>9311</TransactionID>  $\leq$ SourceDocumentID  $\geq$ <SourceType /> <Debit>0.00</Debit> <Credit>0.00</Credit> <Balance>0.00</Balance> </LedgerEntry> <TransactionDate>2015-12-21</TransactionDate> <AccountID>21104</AccountID> <AccountName>GST - OUTPUT TAX</AccountName> <TransactionDescription>Rental of Office</TransactionDescription> <Name>PQR SDN BHD</Name> <TransactionID /> <SourceDocumentID>INV/ABCPL/2353</SourceDocumentID><SourceType>AR</SourceType>  $<$ Debit $>0.00$ </Debit $>$  <Credit>120</Credit> <Balance>-120</Balance> </LedgerEntry> <LedgerEntry> <TransactionDate>2015-12-01</TransactionDate> <AccountID>21190</AccountID> <AccountName>GST - INPUT TAX</AccountName> <TransactionDescription>OPENING BALANCE</TransactionDescription>  $\langle$ Name  $\rangle$  <TransactionID>2353</TransactionID>  $\leq$ SourceDocumentID  $\geq$ <SourceType /> <Debit>0.00</Debit>

<Credit>0.00</Credit> <Balance>0.00</Balance> </LedgerEntry> <TransactionDate>2015-12-17</TransactionDate> <AccountID>21190</AccountID> <AccountName>GST - INPUT TAX</AccountName> <TransactionDescription>Purchase of fish crackers from Thai</TransactionDescription> <Name>THAI FISH CRACKERS</Name> <TransactionID /> <SourceDocumentID>SH7997561</SourceDocumentID> <SourceType>AP</SourceType>  $\lt$ Debit $>102$  $\lt$ /Debit $>$  <Credit>0.00</Credit> <Balance>102</Balance> </LedgerEntry> <LedgerEntry> <TransactionDate>2015-12-19</TransactionDate> <AccountID>21190</AccountID> <AccountName>GST - INPUT TAX</AccountName> <TransactionDescription>Purchase of shark fins</TransactionDescription> <Name>MEI MEI SDN BHD</Name> <TransactionID>77661</TransactionID> <SourceDocumentID>STV/012324/8</SourceDocumentID> <SourceType>AP</SourceType>  $<$ Debit>18 $<$ /Debit> <Credit>0.00</Credit> <Balance>120</Balance> </LedgerEntry> <TransactionDate>2015-12-01</TransactionDate>  $\leq$ AccountID>21191 $\leq$ /AccountID> <AccountName>GST - DISALLOWED INPUT TAX</AccountName> <TransactionDescription>OPENING BALANCE</TransactionDescription>  $\langle$ Name  $\rangle$  <TransactionID>77663</TransactionID> <SourceDocumentID /> <SourceType /> <Debit>0.00</Debit> <Credit>0.00</Credit> <Balance>0.00</Balance> </LedgerEntry> <LedgerEntry> <TransactionDate>2015-12-26</TransactionDate> <AccountID>21191</AccountID> <AccountName>GST - DISALLOWED INPUT TAX</AccountName> <TransactionDescription>Medical claims - Mohd. Ali</TransactionDescription> <Name>KLINIK NIK</Name>  $\langle$ TransactionID  $\langle \rangle$ <SourceDocumentID>SJ/12/5673</SourceDocumentID>

<SourceType>AP</SourceType> $\leq$ Debit $>$ 3.6 $\lt$ /Debit $>$  <Credit>0.00</Credit> <Balance>3.6</Balance> </LedgerEntry> <TransactionDate>2015-12-01</TransactionDate> <AccountID>33556</AccountID> <AccountName>TRADE CREDITORS</AccountName> <TransactionDescription>OPENING BALANCE</TransactionDescription>  $\langle$ Name  $\rangle$  <TransactionID /> <SourceDocumentID /> <SourceType /> <Debit>0.00</Debit> <Credit>0.00</Credit> <Balance>0.00</Balance> </LedgerEntry> <LedgerEntry> <TransactionDate>2015-12-17</TransactionDate> <AccountID>33556</AccountID> <AccountName>TRADE CREDITORS</AccountName> <TransactionDescription>Purchase of fish crackers from Thai</TransactionDescription> <Name>THAI FISH CRACKERS</Name> <TransactionID /> <SourceDocumentID>SH7997561</SourceDocumentID> <SourceType>AP</SourceType>  $\langle$ Debit $>0.00$  <Credit>1802</Credit> <Balance>-1802</Balance> </LedgerEntry> <LedgerEntry> <TransactionDate>2015-12-18</TransactionDate> <AccountID>33556</AccountID> <AccountName>TRADE CREDITORS</AccountName> <TransactionDescription>Payment for fish crackers</TransactionDescription> <Name>THAI FISH CRACKERS</Name> <TransactionID>77661</TransactionID> <SourceDocumentID>TTRef 784316</SourceDocumentID> <SourceType>AP</SourceType>  $\leq$ Debit $>1802$ </Debit $>$  <Credit>0.00</Credit> <Balance>0</Balance> </LedgerEntry><br><LedgerEntry><br><TransactionDate>2015-12-18</TransactionDate> <AccountID>33556</AccountID> <AccountName>TRADE CREDITORS</AccountName> <TransactionDescription>Purchase of trout from Russia</TransactionDescription> <Name>RUSSIAN TROUT</Name>

<TransactionID>9454</TransactionID> <SourceDocumentID>JS6657139</SourceDocumentID> <SourceType>AP</SourceType>  $\leq$ Debit $>0.00$  $\leq$ /Debit $>$  <Credit>1900</Credit> <Balance>-1900.00</Balance> </LedgerEntry> <LedgerEntry> <TransactionDate>2015-12-19</TransactionDate> <AccountID>33556</AccountID> <AccountName>TRADE CREDITORS</AccountName> <TransactionDescription>Payment for trout</TransactionDescription> <Name>RUSSIAN TROUT</Name> <TransactionID>77662</TransactionID> <SourceDocumentID>TTRef 643271</SourceDocumentID> <SourceType>AP</SourceType>  $<$ Debit $>$ 1900 $<$ /Debit $>$  <Credit>0.00</Credit> <Balance>0.00</Balance> </LedgerEntry> <LedgerEntry> <TransactionDate>2015-12-19</TransactionDate> <AccountID>33556</AccountID> <AccountName>TRADE CREDITORS</AccountName> <TransactionDescription>Purchase of shark fins</TransactionDescription> <Name>MEI MEI SDN BHD</Name> <TransactionID>9455</TransactionID> <SourceDocumentID>STV/012324/8</SourceDocumentID> <SourceType>AP</SourceType>  $\langle$ Debit $>0.00$  <Credit>318</Credit> <Balance>-318.00</Balance> </LedgerEntry> <LedgerEntry> <TransactionDate>2015-12-28</TransactionDate>  $<$ AccountID>33556</AccountID> <AccountName>TRADE CREDITORS</AccountName> <TransactionDescription>Payment for shark fins</TransactionDescription> <Name>MEI MEI SDN BHD</Name> <TransactionID>77663</TransactionID> <SourceDocumentID>CHQ54678</SourceDocumentID> <SourceType>AP</SourceType>  $\leq$ Debit $>$ 318 $\leq$ /Debit $>$  <Credit>0.00</Credit> <Balance>0.00</Balance> </LedgerEntry> <LedgerEntry> <TransactionDate>2015-12-01</TransactionDate> <AccountID>53001</AccountID> <AccountName>REVENUE - TRADE</AccountName>

<TransactionDescription>OPENING BALANCE</TransactionDescription> $\langle$ Name  $\rangle$  <TransactionID>9456</TransactionID>  $\leq$ SourceDocumentID  $\geq$ <SourceType /> <Debit>0.00</Debit> <Credit>0.00</Credit> <Balance>0.00</Balance> </LedgerEntry>  $\langle$ TransactionDate>2015-12-20 $\langle$ /TransactionDate> <AccountID>53001</AccountID> <AccountName>REVENUE - TRADE</AccountName> <TransactionDescription>Sale of Seafood</TransactionDescription> <Name>QATAR SEAFOOD</Name>  $\langle$ TransactionID  $\rangle$  <SourceDocumentID>INV/ABCPL/2352</SourceDocumentID><SourceType>AR</SourceType> <Debit>0.00</Debit> <Credit>2000</Credit> <Balance>-2000.00</Balance> </LedgerEntry> <LedgerEntry> <TransactionDate>2015-12-20</TransactionDate> <AccountID>53001</AccountID> <AccountName>REVENUE - TRADE</AccountName> <TransactionDescription>Sale of Seafood</TransactionDescription> <Name>QATAR SEAFOOD</Name> <TransactionID>2352</TransactionID> <SourceDocumentID>INV/ABCPL/2352</SourceDocumentID><SourceType>AR</SourceType>  $\langle$ Debit $>0.00$  <Credit>2500</Credit> <Balance>-4500.00</Balance> </LedgerEntry> <TransactionDate>2015-12-20</TransactionDate> <AccountID>53001</AccountID> <AccountName>REVENUE - TRADE</AccountName> <TransactionDescription>Sale of Seafood</TransactionDescription> <Name>QATAR SEAFOOD</Name> <TransactionID>2352</TransactionID> <SourceDocumentID>INV/ABCPL/2352</SourceDocumentID><SourceType>AR</SourceType>  $\leq$ Debit $>0.00$  $\leq$ /Debit $>$  <Credit>500</Credit> <Balance>-5000.00</Balance> </LedgerEntry> <LedgerEntry> <TransactionDate>2015-12-01</TransactionDate>

<AccountID>53010</AccountID> <AccountName>REVENUE - RENTAL</AccountName> <TransactionDescription>OPENING BALANCE</TransactionDescription>  $\langle$ Name  $\langle \rangle$  <TransactionID>2352</TransactionID> <SourceDocumentID /> <SourceType /> <Debit>0.00</Debit> <Credit>0.00</Credit> <Balance>0.00</Balance> </LedgerEntry>  $<$ TransactionDate>2015-12-21</TransactionDate> <AccountID>53010</AccountID> <AccountName>REVENUE - RENTAL</AccountName> <TransactionDescription>Rental of residential House</TransactionDescription> <Name>PQR SDN BHD</Name>  $\overline{\text{STransaction}}$  <SourceDocumentID>INV/ABCPL/2353</SourceDocumentID><SourceType>AR</SourceType> <Debit>0.00</Debit> <Credit>1000</Credit> <Balance>-1000.00</Balance> </LedgerEntry> <LedgerEntry> <TransactionDate>2015-12-21</TransactionDate> <AccountID>53010</AccountID> <AccountName>REVENUE - RENTAL</AccountName> <TransactionDescription>Rental of Office</TransactionDescription> <Name>PQR SDN BHD</Name> <TransactionID>2353</TransactionID> <SourceDocumentID>INV/ABCPL/2353</SourceDocumentID><SourceType>AR</SourceType>  $\langle$ Debit $>0.00$  $\langle$ /Debit $>$  <Credit>2000</Credit> <Balance>-3000.00</Balance> </LedgerEntry> <LedgerEntry> <TransactionDate>2015-12-01</TransactionDate>  $<$ AccountID>62001 $<$ /AccountID> <AccountName>EXPENSES - STAFF</AccountName> <TransactionDescription>OPENING BALANCE</TransactionDescription>  $\langle$ Name  $\rangle$  <TransactionID>2353</TransactionID> <SourceDocumentID /> <SourceType /> <Debit>0.00</Debit> <Credit>0.00</Credit> <Balance>0.00</Balance>  $\langle$ ledgerEntry>

<LedgerEntry> <TransactionDate>2015-12-26</TransactionDate> <AccountID>62001</AccountID> <AccountName>EXPENSES - STAFF</AccountName> <TransactionDescription>Medical claims - Mohd. Ali</TransactionDescription> <Name>KLINIK NIK</Name>  $\langle$ TransactionID  $\langle \rangle$  <SourceDocumentID>SJ/12/5673</SourceDocumentID> <SourceType>AP</SourceType> <Debit>60</Debit> <Credit>0.00</Credit> <Balance>60.00</Balance> </LedgerEntry> <TransactionDate>2015-12-01</TransactionDate> <AccountID>63001</AccountID> <AccountName>TRADING PURCHASE</AccountName> <TransactionDescription>OPENING BALANCE</TransactionDescription>  $\langle$ Name  $\rangle$  <TransactionID /> <SourceDocumentID /> <SourceType /> <Debit>0.00</Debit> <Credit>0.00</Credit> <Balance>0.00</Balance> </LedgerEntry> <LedgerEntry> <TransactionDate>2015-12-17</TransactionDate> <AccountID>63001</AccountID> <AccountName>TRADING PURCHASE</AccountName> <TransactionDescription>Purchase of fish crackers from Thai</TransactionDescription> <Name>THAI FISH CRACKERS</Name> <TransactionID /> <SourceDocumentID>SH7997561</SourceDocumentID> <SourceType>AP</SourceType>  $<$ Debit $>1700$  $<$ /Debit $>$  <Credit>0.00</Credit> <Balance>1700.00</Balance> </LedgerEntry> <LedgerEntry> <TransactionDate>2015-12-18</TransactionDate> <AccountID>63001</AccountID> <AccountName>TRADING PURCHASE</AccountName> <TransactionDescription>Purchase of trout from Russia</TransactionDescription> <Name>RUSSIAN TROUT</Name> <TransactionID>77661</TransactionID> <SourceDocumentID>JS6657139</SourceDocumentID> <SourceType>AP</SourceType> <Debit>1900</Debit> <Credit>0.00</Credit>

![](_page_54_Picture_84.jpeg)

# **2.3 Constraints/Conditions**

The XML File should only have one company element. If multiple companies need to submit audit information they should be done in separate web requests on separate files.

#### **3. Bar-Delimited File**

The bar delimited file is separated by the bar character "|". The bar makes for a better delimiter than commas because it is less likely to be in names and elements in the file. Make sure to run data purification to ensure that any bars in element data are removed.

# **3.1 Bar-Delimited File Specification**

The bar delimited file is made up of lines that each correspond to a record type, there are five record types:

![](_page_55_Picture_126.jpeg)

# **3.1.1 Data Types**

![](_page_55_Picture_127.jpeg)

#### **3.1.2 Empty Values**

#### **For Alphanumeric Data**

For optional alphanumeric values, where no data is necessary, simply leave an empty space but retain the structure of the file. For see example below for elements Alpha through Delta where Charlie is optional and empty:

Alpha|Bravo|Charlie|Delta|

Alpha|Bravo||Delta|

#### **For Currency and Numeric**

For currency and numeric elements, zero amounts should be represented by a 0

#### **\*All date fields are required\***

# **3.1.3 C Record Elements**

The C Records should contain information about the company for which this file is submitted. There should only be 1 record of this type in any GAF file submitted. If multiple companies need to submit this information it should be done via a separate web request and new file.

![](_page_56_Picture_172.jpeg)

# **3.1.4 P Record Elements**

The P records should record purchases made by the company defined in the C record.

![](_page_57_Picture_219.jpeg)

![](_page_58_Picture_215.jpeg)

# **3.1.5 S Record Elements**

The S Records should record sales made by the company defined in the C record.

![](_page_58_Picture_216.jpeg)

![](_page_59_Picture_218.jpeg)

# **3.1.6 L Record Elements**

The L record is used to record general ledger transactions by the company.

![](_page_59_Picture_219.jpeg)

![](_page_60_Picture_233.jpeg)

# **3.1.7 F Record Elements**

The F records are used to verify the accuracy of the file being submitted. Only one F record should ever be included on a file.

![](_page_60_Picture_234.jpeg)

![](_page_61_Picture_41.jpeg)

l

# **3.2 Bar-Delimited-File example**

C|ABC SDN BHD|654321-V|IDGST:10001/2015|1/12/2015|31/12/2015|18/2/2014|XYB Accountsoft v1.0|GAFv1.0.0| P|MEI MEI SDN BHD|123456-G|19/12/2015|STV/012324/8||1|Purchase of shark fins|300.00|18.00|TX|XXX|0.00|0.00| P|THAI FISH CRACKERS||17/12/2015|SH7997561|B11124699|1|Purchase of fish crackers from Thai|1700.00|102.00|IM|USD|485.71|29.14| P|RUSSIAN TROUT||18/12/2015|JS6657139|J110013483|1|Purchase of trout from Russia|1900|0.00|ZP|USD|542.85|0.00| P|Klinik Nik|H654211-W|26/12/2015|SJ/12/5673||1|Medical claims - Mohd. Ali|60.00|3.60|BL|XXX|0.00|0.00| S|PQR SDN BHD|867890-B|21/12/2015|2353|1|Rental of residential House|1000.00|0.00|ES||XXX|0.00|0.00| S|PQR SDN BHD|867890-B|21/12/2015|2353|2|Rental of Office|2000.00|120.00|SR||XXX|0.00|0.00| S|KOREA SEAFOOD||20/12/2015|2352|1|fish cracker|2000.00|0.00|ZRE|KOREA|USD|571.43|0.00| S|KOREA SEAFOOD||20/12/2015|2352|2|Trout|2500.00|0.00|ZRE|KOREA|USD|714.28|0.00| S|KOREA SEAFOOD||20/12/2015|2352|3|Sharkfins|500.00|0.00|ZRE|KOREA|USD|142.86|0.00| L|1/12/2015|10000|BANK|OPENING BALANCE|||||0.00|0.00|10000.00| L|18/12/2015|10000|BANK|Payment for fish crackers|THAI FISH CRACKERS||TTref784316|AP|0.00|1802.00|8198.00| L|19/12/2015|10000|BANK|Payment for trout|RUSSIAN TROUT|9454|TTRef 643271|AP|0.00|1900.00|6298.00| L|26/12/2015|10000|BANK|Staff medical claims|KLINIK NIK|9455|CHQ54680|AP|0.00|63.60|6234.40| L|28/12/2015|10000|BANK|Payment for shark fins|MEI MEI SDN BHD|9457|CHQ54678|AP|0.00|318.00|5916.40| L|30/12/2015|10000|BANK|Receipt for sale of seafood|KOREA SEAFOOD|9456|TTRef 134679|AR|5000.00|0.00|10916.40| L|30/12/2015|10000|BANK|Receipt for residential House & Office rental|PQR SDN BHD|9310|CHQ123456|AR|3120.00|0.00|14036.40| L|1/12/2015|11200|TRADE DEBTORS|OPENING BALANCE||9311|||0.00|0.00|0.00| L|20/12/2015|11200|TRADE DEBTORS|Sale of Seafood|KOREA SEAFOOD||INV/ABCPL/2352|AR|5000.00|0.00|5000.00| L|30/12/2015|11200|TRADE DEBTORS|Receipt for sale of seafood|KOREA SEAFOOD|2352|TTRef 134679|AR|0.00|5000|0.00| L|1/12/2015|11201|OTHER DEBTORS|OPENING BALANCE||9310|||0.00|0.00|0.00| L|21/12/2015|11201|OTHER DEBTORS|Rental of residential House & Office|PQR SDN BHD||INV/ABCPL/2353|AR|3120.00|0.00|3120.00| L|30/12/2015|11201|OTHER DEBTORS|Receipt for residential House & Office rental|PQR SDN BHD|2353|CHQ123456|AR|0.00|3120.00|0.00| L|1/12/2015|21104|GST - OUTPUT TAX|OPENING BALANCE||9311|||0.00|0.00|0.00| L|21/12/2015|21104|GST - OUTPUT TAX|Rental of Office|PQR SDN BHD||INV/ABCPL/2353|AR|0.00|120.00|-120.00| L|1/12/2015|21190|GST - INPUT TAX|OPENING BALANCE||2353|||0.00|0.00|0.00| L|17/12/2015|21190|GST - INPUT TAX|Purchase of fish crackers from Thai|THAI FISH CRACKERS||SH7997561|AP|102.00|0.00|102.00| L|19/12/2015|21190|GST - INPUT TAX|Purchase of shark fins|MEI MEI SDN BHD|77661|STV/012324/8|AP|18|0.00|120.00| L|1/12/2015|21191|GST - DISALLOWED INPUT TAX|OPENING BALANCE||77663|||0.00|0.00|0.00| L|26/12/2015|21191|GST - DISALLOWED INPUT TAX|Medical claims - Mohd. Ali|KLINIK NIK||SJ/12/5673|AP|3.60|0.00|3.60| L|1/12/2015|33556|TRADE CREDITORS|OPENING BALANCE|||||0.00|0.00|0.00|

L|17/12/2015|33556|TRADE CREDITORS|Purchase of fish crackers from Thai|THAI FISH CRACKERS||SH7997561|AP|0.00|1802.00|-1802.00|L|18/12/2015|33556|TRADE CREDITORS|Payment for fish crackers|THAI FISH CRACKERS|77661|TTRef 784316|AP|1802.00|0.00|0.00| L|18/12/2015|33556|TRADE CREDITORS|Purchase of trout from Russia|RUSSIAN TROUT|9454|JS6657139|AP|0.00|1900.00|-1900.00| L|19/12/2015|33556|TRADE CREDITORS|Payment for trout|RUSSIAN TROUT|77662|TTRef 643271|AP|1900|0.00|0.00| L|19/12/2015|33556|TRADE CREDITORS|Purchase of shark fins|MEI MEI SDN BHD|9455|STV/012324/8|AP|0.00|318.00|-318.00| L|28/12/2015|33556|TRADE CREDITORS|Payment for shark fins|MEI MEI SDN BHD|77663|CHQ54678|AP|318.00|0.00|0.00| L|1/12/2015|53001|REVENUE - TRADE|OPENING BALANCE||9456|||0.00|0.00|0.00| L|20/12/2015|53001|REVENUE - TRADE|Sale of Seafood|KOREA SEAFOOD||INV/ABCPL/2352|AR|0.00|2000.00|-2000.00| L|20/12/2015|53001|REVENUE - TRADE|Sale of Seafood|KOREA SEAFOOD|2352|INV/ABCPL/2352|AR|0.00|2500.00|-4500.00| L|20/12/2015|53001|REVENUE - TRADE|Sale of Seafood|KOREA SEAFOOD|2352|INV/ABCPL/2352|AR|0.00|500.00|-5000.00| L|1/12/2015|53010|REVENUE - RENTAL|OPENING BALANCE||2352|||0.00|0.00|0.00| L|21/12/2015|53010|REVENUE - RENTAL|Rental of residential House|PQR SDN BHD||INV/ABCPL/2353|AR|0.00|1000.00|-1000.00| L|21/12/2015|53010|REVENUE - RENTAL|Rental of Office|PQR SDN BHD|2353|INV/ABCPL/2353|AR|0.00|2000.00|-3000.00| L|1/12/2015|62001|EXPENSES - STAFF|OPENING BALANCE||2353|||0.00|0.00|0.00| L|26/12/2015|62001|EXPENSES - STAFF|Medical claims - Mohd. Ali|KLINIK NIK||SJ/12/5673|AP|60.00|0.00|60.00| L|1/12/2015|63001|TRADING PURCHASE|OPENING BALANCE|||||0.00|0.00|0.00| L|17/12/2015|63001|TRADING PURCHASE|Purchase of fish crackers from Thai|THAI FISH CRACKERS||SH7997561|AP|1700.00|0.00|1700.00| L|18/12/2015|63001|TRADING PURCHASE|Purchase of trout from Russia|RUSSIAN TROUT|77661|JS6657139|AP|1900.00|0.00|3600.00| L|19/12/2015|63001|TRADING PURCHASE|Purchase of shark fins|MEI MEI SDN BHD|77662|STV/012324/8|AP|300.00|0.00|3900.00| F|4|3960.00|123.60|5|8000.00|120.00|40|24343.60|24343.60|0.00|